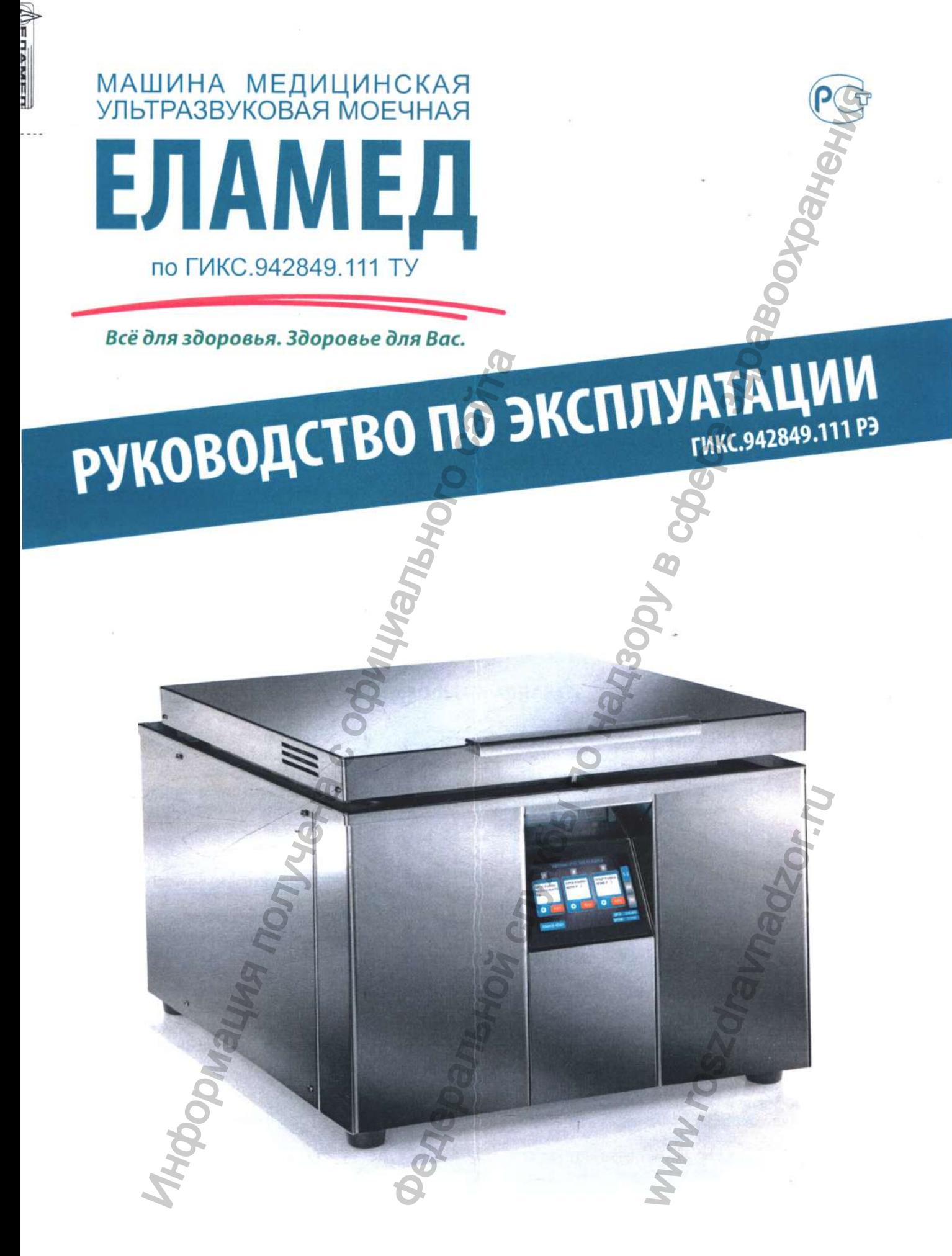

#### *Уважаемый покупатель!*

Вы приобрели Машину медицинскую ультразвуковую моечную «ЕЛАМЕД» по ГИКС.942849.111 TV (далее по тексту - машина или изделие), которая относится к изделиям медицинской техники и включена в номенклатуру разрешенных для применения в медицинской практике.

Руководство по эксплуатации является документом, удостоверяющим гарантированные предприятием-изготовителем основные технические параметры и характеристики машины.

Кроме того, документ позволяет ознакомиться с конструкцией и принципом действия машины, устанавливает правила эксплуатации, соблюдение которых обеспечивает поддержание машины в постоянной готовности к работе.

*Для работы с машиной персоналу не требуется специальных навыков.*

Регистрационное удостоверение № РЗН от

# **ЗНАЧЕНИЕ УКАЗАНИИ ПО БЕЗОПАСНОСТИ**

До начала работы с машиной следует тщательно ознакомиться с настоящим Руководством по эксплуатации, это обеспечит наиболее эффективное применение изделия. Обратите особое внимание на указания по безопасности, отмеченные восклицательным знаком (!):

А *ВНИМАНИЕ! Предупреждает об опасности, связанной с возможным выходом изделия из строя или об опасности его повреждения.*

*А ВНИМАНИЕ! Машина предназначена для эксплуатации в базовых условиях электромагнитной обстановки и относится к изделиям класса А по ГОСТ 61326-1-2014 (смотрите Приложение А).*

**СИМВОЛЫ НА АППАРАТЕ**

А *ВНИМАНИЕ! Применение мобильных радиочастотных средств связи может оказывать воздействие на МЕДИЦИНСКИЕ ЭЛЕКТРИЧЕСКИЕ ИЗДЕЛИЯ.*

*Внимание, опасность. До начала работы с машиной следует тщательно ознакомиться с настоящим Руководством по эксплуатации. Внимание! Горячая поверхность.*  $IP_{20}$  <sup>Защита от твердых</sup> *предметов и вертикально падающих капель воды.* ^ *Знаки соответствия национальным и международным стандартам.* **СЕТЬ** 230 В. 50 Гц, **О** 3200 В А **230В, 15А Средство Дистилл. вода** *Сетевой выключатель 230В, 50Гц* О - *Положение Выключено* **I** - *Положение Включено Плавкий предохранитель 230В, 15А* Клемма защитного проводника *Порт (для исполнений 1-6) для подключения к внешней емкости с моющедезинфицирующим средством Порт (для исполнений 1-6) для подключения к внешней емкости с дистиллированной водой* **гвс хвс** *Порт (для исполнений 1-6) для подключения к системе горячего водоснабжения Порт (для исполнений 1-6) для подключения к системе холодного водоснабжения*  $3HAHEHME YKASAHWÄ H05  
\n3HAHWHM B105H  
\n4HWA,30006enceur that no  
\n4MWAHHEL  
\n4MAAHHEL  
\n4MAAHHEL  
\n4MAAHHEL  
\n4MWAHHEL  
\n4MWAHHEL  
\n4MWWAHHEL  
\n4MWWAHHEL  
\n4MWWAHHEL  
\n4MWWAHHEL  
\n4MWWAHHEL  
\n4MWWAHHEL  
\n4MWWAHHEL  
\n4MWWAHHEL  
\n4MWWAHHEL  
\n4MWWAHHEL  
\n4MWWAHHEL  
\n4MWWAHHEL  
\n4MWWAHHEL  
\n4MWWAHHEL  
\$ о ультразвующие монецкие «ЕЛАМЕД» по ГИКС 342849.111120<br>
2) и отораль отольских службы по надзольной политик и выпользование поддержитель, удестоверения и карактеристики машины.<br>
на понументом, удестоверения и принципом ие Включено<br>инитель 230B, 15A<br>ого проводника<br>нений 1-6) для<br>нешней емкости с моющ<br>им средством<br>нений 1-6) для подключен<br>нений 1-6) для подключен<br>гго водоснабжения<br>нений 1-6) для подключен<br>нений 1-6) для подключен<br>нений 1-

**СЛИВ**

*Шланг для подключения к системе водоотведения*

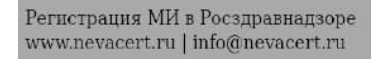

РУКОВОДСТВО ПО ЭКСПЛУАТАЦИИ

## СОДЕРЖАНИЕ

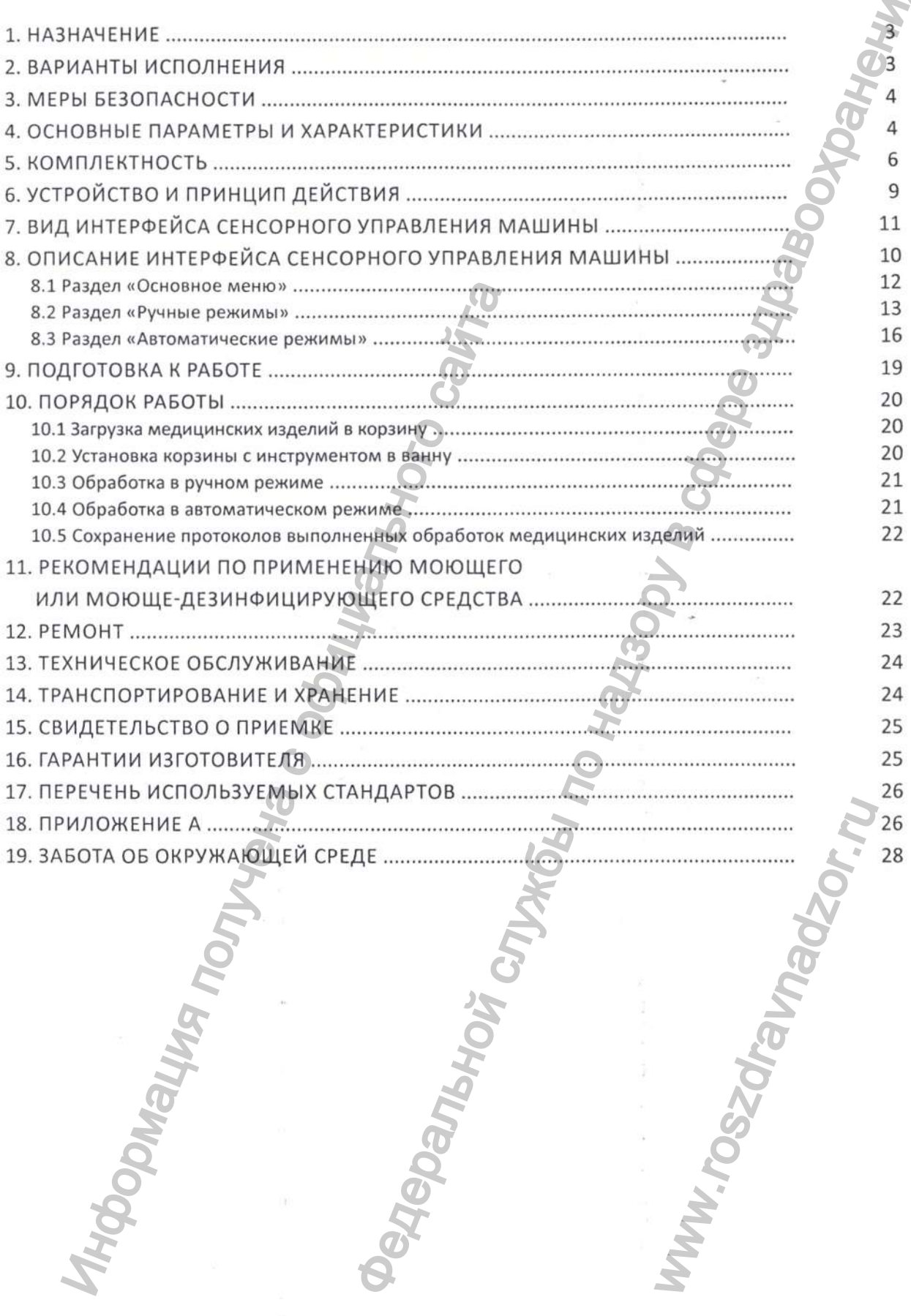

 $\label{eq:1} \begin{minipage}{0.9\linewidth} \textbf{Peracupanya MM B Pocspabhaqsope}\\ \textbf{www.newacert.ru}~|~\text{info@newacert.ru} \end{minipage}$ 

 $\overline{\mathbf{r}}$ 

### **1. НАЗНАЧЕНИЕ**

1.1 Машина медицинская ультразвуковая моечная «ЕЛАМЕД» предназначена для предстерилизационной очистки медицинских изделий, в том числе содержащих внутренние сквозные полости и каналы, воздействием химического рабочего раствора, ультразвуковых колебаний, гидродинамической очистки и теплового воздействия и их комбинациями, и возможностью предварительного замачивания, промывания, ополаскивания и высушивания (для исполнений) в целях профилактики внутрибольничных инфекций у пациентов и персонала медицинских организаций. 1. НАЗНАЧЕНИЕ<br>
овая моенчая «ЕЛАМЕД» предназначена для предстерииздел<br>
до пом числе содержащих внутренние сквозные полости из предстерииздел<br>
сего растора, ультравуюван колебаний, ридолизация, содержание себи по назника

Машина может использоваться в любых подразделениях медицинских организаций, где производятся манипуляции с использованием медицинских изделий.

Очистка осуществляется комбинированным воздействием химического рабочего раствора, ультразвуковых колебаний, теплового воздействия и гидродинамической очистки, при котором происходит удаление загрязнений с поверхностей медицинских изделий и перемещение их в рабочий раствор. Изделие не оказывает лечебного воздействия.

Показания: проведение предстерилизационной очистки медицинских изделий в целях профилактики внутрибольничных инфекций у пациентов и персонала медицинских организаций. Противопоказания: отсутствуют.

*ВНИМАНИЕ! Категорически запрещается располагать инструмент на дне емкости машины без корзины, идущей в комплекте!*

1.2 Машина предназначена для эксплуатации в нормальных климатических условиях для изделий исполнения УХЛ категории 4.2 в соответствии с ГОСТ 15150-69: температура воздуха от +10 °С до +35 °С, атмосферное давление 86,6-106,7 кПа (600-800 мм рт. ст.).

1.3 Класс изделия по электробезопасности - I, степень загрязнения 2 по ГОСТ 12.2.091-2012.

1.4 По последствиям отказа машина относится к классу В по ГОСТ Р 50444-92.

1.5 Машина в отношении безопасности программного обеспечения относится к классу А по ГОСТ Р МЭК 62304-2013.

# **2. ВАРИАНТЫ ИСПОЛНЕНИЯ**

Изделие в зависимости от емкости рабочей ванны и дополнительных функциональных возможностей делится на следующие исполнения:

**Исполнение** 1 - машина с номинальным рабочим объемом ванны 11,5 л и функциями: приготовления рабочего раствора заданной концентрации, замачивания, ополаскивания, сушки обрабатываемых медицинских изделий и документированием отчетов о работе изделия;

**Исполнение** 2 - машина с номинальным рабочим объемом ванны 17 л и функциями: при- $2$ ) готовления рабочего раствора заданной концентрации, замачивания, ополаскивания, сушки обрабатываемых медицинских изделий и документированием отчетов о работе изделия; изания: проведение предстерилизационной очистки<br>и и проведение предстерилизационной очистки<br>и и и преднала к получена с от преднала к перси и и получена с от преднала к машины без корзины, идущей в коми<br>и и и и и и и и и

**Исполнение** 3 - машина с номинальным рабочим объемом вэнны 24 л и функциями: при- $3$ ) готовления рабочего раствора заданной концентрации, замачивания, ополаскивания, сушки обрабатываемых медицинских изделий и документированием отчетов о работе изделия;

**Исполнение** 4 - машина с номинальным рабочим объемом ванны 11,5 л и функциями: приготовления рабочего раствора заданной концентрации, замачивания, ополаскивания, сушки обрабатываемых медицинских изделий;

**Исполнение** 5 - машина с номинальным рабочим объемом ванны 17 л и функциями: приготовления рабочего раствора заданной концентрации, замачивания, ополаскивания, сушки обрабатываемых медицинских изделий; иния, ополаскивания, сушиетов о работе изделия;<br>ны 24 л и функциями: прания, сушиетов о работе изделия, сушиетов о работе изделия;<br>ны 11,5 л и функциями: прания, ополаскивания, сушиения, ополаскивания, сушиения, ополаски

**Исполнение** 6 - машина с номинальным рабочим объемом ванны 24 л и функциями: приготовления рабочего раствора заданной концентрации, замачивания, ополаскивания, сушки обрабатываемых медицинских изделий;

**Исполнение** 7 - машина с номинальным рабочим объемом ванны 11,5 л;

**Исполнение** 8 - машина с номинальным рабочим объемом ванны 17 л;

**9** ) Исполнение 9 – машина с номинальным рабочим объемом ванны 24 л.

4

5

6

7

8

РУКОВОДСТВО ПО ЭКСПЛУАТАЦИИ **1999 година** 

# **3. МЕРЫ БЕЗОПАСНОСТИ**

• К использованию машины приступайте только после ознакомления с настоящим руководством по эксплуатации.

• Убедитесь в отсутствии механических повреждений кабеля защитного заземления, вилки и сетевого шнура, корпуса, нагревательных элементов в ванне, жидкокристаллического экрана. При наличии этих повреждений пользоваться машиной **ЗАПРЕЩАЕТСЯ!**

• Машину размещайте в местах, удобных для включения сетевой вилки в розетку сети электропитания, исключающих натяжение кабеля питания. Следует пользоваться только исправной розеткой с заземляющим контактом стандарта Schuko, с рабочим напряжением в сети 230В (-23В, +23В) и частотой 50Гц.

• Перед каждым началом работы с машиной необходимо проверять надежность подключения машины к контуру защитного заземления и питающей сети путем осмотра сетевых вилки и шнура, розетки. При обнаружении ослабления болтового соединения в контуре защитного заземления, деформированных или обгоревших корпусов и контактов вилки и розетки, а также при оголенных проводах сетевого шнура включать машину в сеть категорически **ЗАПРЕЩАЕТСЯ!** МЕРЫ БЕЗОПАСНОСТИ<br>
айте только после альном немнительной сластовции руководством и ревесливании руководством и ревесливании служения к надзору в служения по надзору в состоянной службы по назаде службы по назаде с подале

#### *ЗАПРЕЩАЕТСЯ:*

*1. Включать машину в электрическую сеть 230В 50Гц без контура защитного заземления.*

*2. Включать машину в электрическую сеть, если вилка и розетка несовместимы или повреждены.*

*3. Вытаскивать сетевую вилку машины из розетки за шнур.*

*4. Касаться оголенных концов сетевой вилки сразу после ее вытаскивания из розетки.*

**• По соображениям безопасности не применяйте удлинительных кабелей и переходников-адаптеров для розеток, поскольку может быть нарушено соединение по контуру защитного заземления.**

- Сборку машины проводите только при неподключенной сетевой вилке к электросети.
- Наклон поверхности для размещения машины не более 5".

• Перемещение машины осуществляется за края нижней части корпуса.

• Замену вышедших из строя кабеля питания и предохранителей необходимо осуществлять только в сервисных службах.

• При обслуживании и работе с машиной необходимо строго соблюдать правила техники безопасности для установок напряжением до 1000В.

• К эксплуатации машины допускаются лица 1 квалификационной группы, прошедшие инструктаж по технике безопасности и изучившие пп. 1-13 настоящего Руководства по эксплуатации.

• Периодически, не реже одного раза в месяц, необходимо проверять исправность заземляющей цепи от корпуса машины до заземляющего контура питающей сети.

• Все работы необходимо выполнять с защитой кожи рук резиновыми перчатками согласно МУ 287-113.

- Во время работы машины запрещается погружать руки в рабочий раствор.
- Запрещается эксплуатация машины без контроля обслуживающего персонала.

• При работе с дисплеем не допускается использование металлических предметов во избежание его повреждения. Для очистки дисплея от загрязнений необходимо применять специальные средства для жидкокристаллических мониторов, например, спиртовые салфетки. 100 шира включать машину в сеть категорически эквивного шира включать машину в электрическую сеть 2308 50<br>
Включать машину в электрическую сеть 2308 50<br>
Включать машину в электрическую сеть 2308 50<br>
Выпаскивать сетевой в

А *ВНИМАНИЕ! Предстерилизационную очистку медицинских изделий осуществлять после их дезинфекции и последующего отмывания остатков дезинфицирующих средств проточной питьевой водой, согласно требованиям МУ 287-113.* MARIA CONTROVISIONS CONTROVISIONS CONTROVISIONS CONTROVERS CONTROVERS CONTROVERS CONTROVERS CONTROVERS CONTROVERS CONTROVERS CONTROVERS CONTROVERS CONTROVERS CONTROVERS CONTROVERS CONTROVERS CONTROVERS CONTROVERS CONTROVER

# **4. ОСНОВНЫЕ ПАРАМЕТРЫ И ХАРАКТЕРИСТИКИ**

4.1 Габаритные размеры корпуса машины без учета выступающих штуцеров и шлангов составляют (длинахширинахвысота), мм, не более - (620×520×500).

4.2 Масса машины, кг:

- для исполнений 1, 4, 7 43±2;
- для исполнений 2, 5, 8 47±2;
- для исполнений 3, 6, 9 48±2.
- 4.3 Максимальный объем ванны, л:
	- для исполнений 1, 4, 7 13,5±0,5;
	- для исполнений 2, 5, 8 20,5±0,5;
	- для исполнений 3, 6, 9 28,0±0,5.

Номинальный рабочий объем ванны (до ограничительной окантовки по периметру верхнего края ванны), л:

- для исполнений 1, 4, 7 11,5±10%;
- $-$ для исполнений 2, 5, 8 17,0±10%;
- $-$ для исполнений 3, 6, 9 24,0±10%.
- 4.4 Внутренние размеры ванны (длина х ширина х высота), мм:
	- для исполнений 1, 4, 7 (330x300x150)±10%;
	- для исполнений 2, 5, 8 (505x300x150)±10%;

 $-$  для исполнений 3, 6, 9 - (505х300х200)±10%.

4.5 Внутренние размеры корзины (длина х ширина х высота), мм:

- для исполнений 1, 4, 7 – (290x260x90)±10%;

- для исполнений 2, 5, 8 - (450x270x90)±10%; - для исполнений 3, 6, 9 - (450x270x125)±10%.

4.6 Габаритные размеры корзины (длина х ширина х высота), мм:

– для исполнений 1, 4, 7 – (300x265x150)±10%; – для исполнений 2, 5, 8 – (460x280x145)±10%;

 $-$  для исполнений 3, 6, 9 - (460x280x205)±10%.

4.7 Машина работает от сети переменного тока частотой 50Гц и напряжением (230±23)В.

4.8 Электрическая мощность, потребляемая от сети переменного тока - не более 3200 В-А. 4.9 Длина сетевого шнура -  $(1,8\pm0,15)$ м.

4.10 Рабочая частота ультразвукового генератора меняться скачкообразно по циклическому закону:  $(40^{*0.5}_{-0.5})$ кГц,  $(41^{*0.5}_{-0.3})$ кГц,  $(39^{*0.3}_{-0.5})$ кГц. Продолжительность цикла для каждой частоты из указанной последовательности составляет соответственно (60±3) с, (20±2) с, (20±2) с.

4.11 Входная мощность ультразвукового генератора должна быть (В-А):

– 250±30 – для исполнений 1, 4, 7;

 $-500\pm50 - \mu$ ля исполнений 2, 5, 8; - 770150 - для исполнений 3, 6, 9.

4.12 Количество портов для подключения обрабатываемых изделий, содержащих внутренние каналы, - 8. 4.13 Скорость циркуляции жидкости при обработке изделий, содержащих внутренние каналы и слива рабочего раствора из ванны - не менее 12 л/мин.

4.14 Максимальная температура рабочего раствора +45 °С. Минимальная температура рабочего раствора не менее +18 °С поддерживаться автоматически. Шаг задания 1 °С. Абсолютное отклонение от заданных значений в пределах ±2 °С.

4.15 Диапазон задания продолжительности совмещенной ультразвуковой и гидродинамической мойки в пределах от 1 мин до 99 мин. Шаг задания 1 мин. Относительное отклонение от заданных значений в пределах +5%.

4.16 Машина обеспечивает хранение в энергонезависимой памяти 9 настраиваемых программ обработки.

4.17 Предусмотрена блокировка по защите от перегрева нагревательных элементов, встроенных в ванну (нижний уровень), и по защите от переливания рабочего раствора из ванны (верхний уровень).

4.18 Предусмотрена блокировка от открывания верхней крышки ванны в процессе обработки.

4.19 Продолжительность ультразвукового облучения в режиме дегазации рабочего раствора составляет 5 мин±5%.

4.20 Машина исполнений 1-6 на этапах замачивания и мойки при подготовке рабочего раствора должна обеспечивать забор дозированного объема жидкого моющего или моюще-дезинфицирующего средства, обеспечивающего его концентрацию в жидкости в пределах от 0,1 до 5,0% при заданном объеме воды в ванне 11,5 л, 17 л и 24 л соответственно для исполнений машины 1, 4; 2, 5 и 3, 6. Шаг задания концентрации 0,1%. Погрешность забора объема воды и моющего или моюще-дезинфицирующего средства не более 5%. — 500150 — для исполнений 3, 5, 8;<br>
— 770150 — для исполнений 3, 5, 9;<br>
— 770150 — для исполнений 3, 5, 9;<br>
2 Количество портов для подключения обрабатываемы<br>
3 Скорость циркуляции жидкости при обрабатываемы<br>
2016 — для лина х ширина х высота), мм:<br>
2200001110%;<br>
2200001110%;<br>
2200012110%;<br>
2200012110%;<br>
2300425)110%;<br>
24804425110%;<br>
24804425110%;<br>
2480443110%;<br>
2480443110%;<br>
2480443110%;<br>
2480443110%;<br>
2480443110%;<br>
2480443110%;<br>
24804

4.21 В машине исполнений 1-6 диапазон задания продолжительности этапов замачивание, промывка, ополаскивание в автоматическом режиме в пределах от 1 мин до 99 мин. Шаг задания 1 мин. Относительное отклонение от заданных значений в пределах £5%. ru этапов замачивание, ги<br>
э9 мин. Шаг задания 1 м<br>
денных автоматической<br>
х типа USB-флеш-накопит<br>
игнализацию о них, и авто<br>
дел «Характерные неиспрат»<br>
чествляется до температ»<br>
°С.<br>
уха от 10 до 35 °С, и отно<br>
2 мини

4.22 Максимальное время установления рабочего режима, не более - 60 мин.

4.23 Машина исполнений 1-3 обеспечивает запись отчета о произведенных автоматической или ручной обработках медицинских изделий на внешнем накопителе данных типа USB-флеш-накопитель версии 2.0, объемом от 2Гб до 32Гб с файловой системой FAT 32.

4.24 Машина обеспечивает обнаружение основных неисправностей, сигнализацию о них, и автоматическое прекращение функционирования при их возникновении (см. раздел «Характерные неисправности и методы их устранения»).

4.25 В машине исполнений 1-6 нагрев дистиллированной воды осуществляется до температуры  $+(60\pm3)$  °С.

4.26 В машине исполнений 1-6 температура горячего воздуха - +(60±5) °С.

4.27 Условия эксплуатации машины: температура окружающего воздуха от 10 до 35 °С, и относительной влажности воздуха не более 80% при температуре 25 °С.

4.28 Размер ЖК-дисплея по диагонали:

 $-$  для исполнений 1-6 - 7" (177 мм $\pm 3$ ), разрешение экрана 800х600 или 800х480 пикселей;

 $-$  для исполнений 7-9 - 5" (125 мм $\pm 3$ ), разрешение экрана 800х480 пикселей;

4.29 Календарный срок службы машины - не менее 5 лет с даты начала эксплуатации до достижения предельного состояния. Критерием предельного состояния является экономическая нецелесообразность восстановления машины.

4.30 Средняя наработка на отказ - не менее 2000 ч.

4.31 Наружные поверхности машины устойчивы к дезинфекции методом химической обработки 3% раствором Перекиси водорода по МУ 287-113.

4.32 Допустимый корректированный уровень звуковой мощности - не более 70 дБА.

## **5. КОМПЛЕКТНОСТЬ**

Машина медицинская ультразвуковая моечная «ЕЛАМЕД», в том числе:

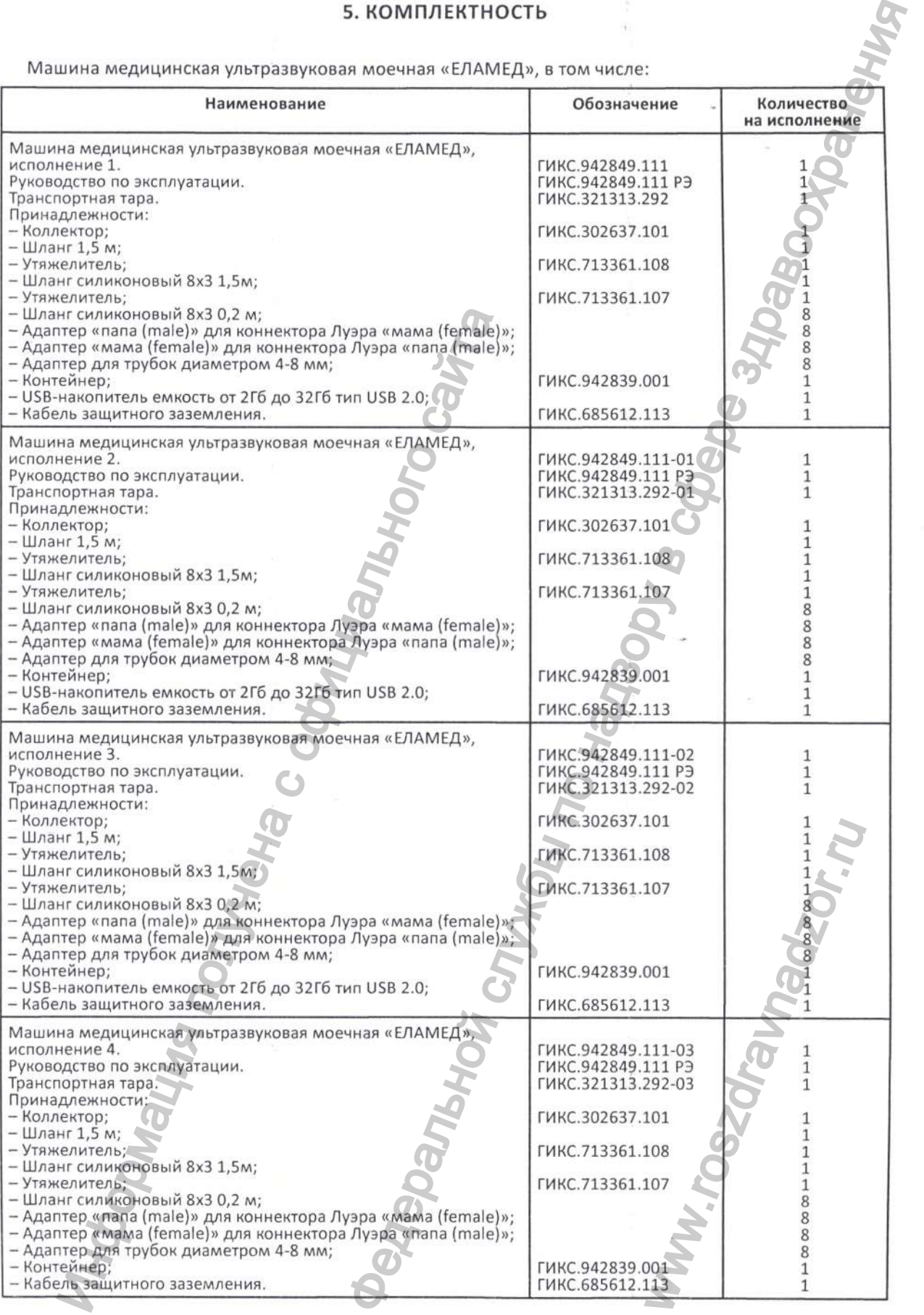

 $\overline{\phantom{a}}$ 

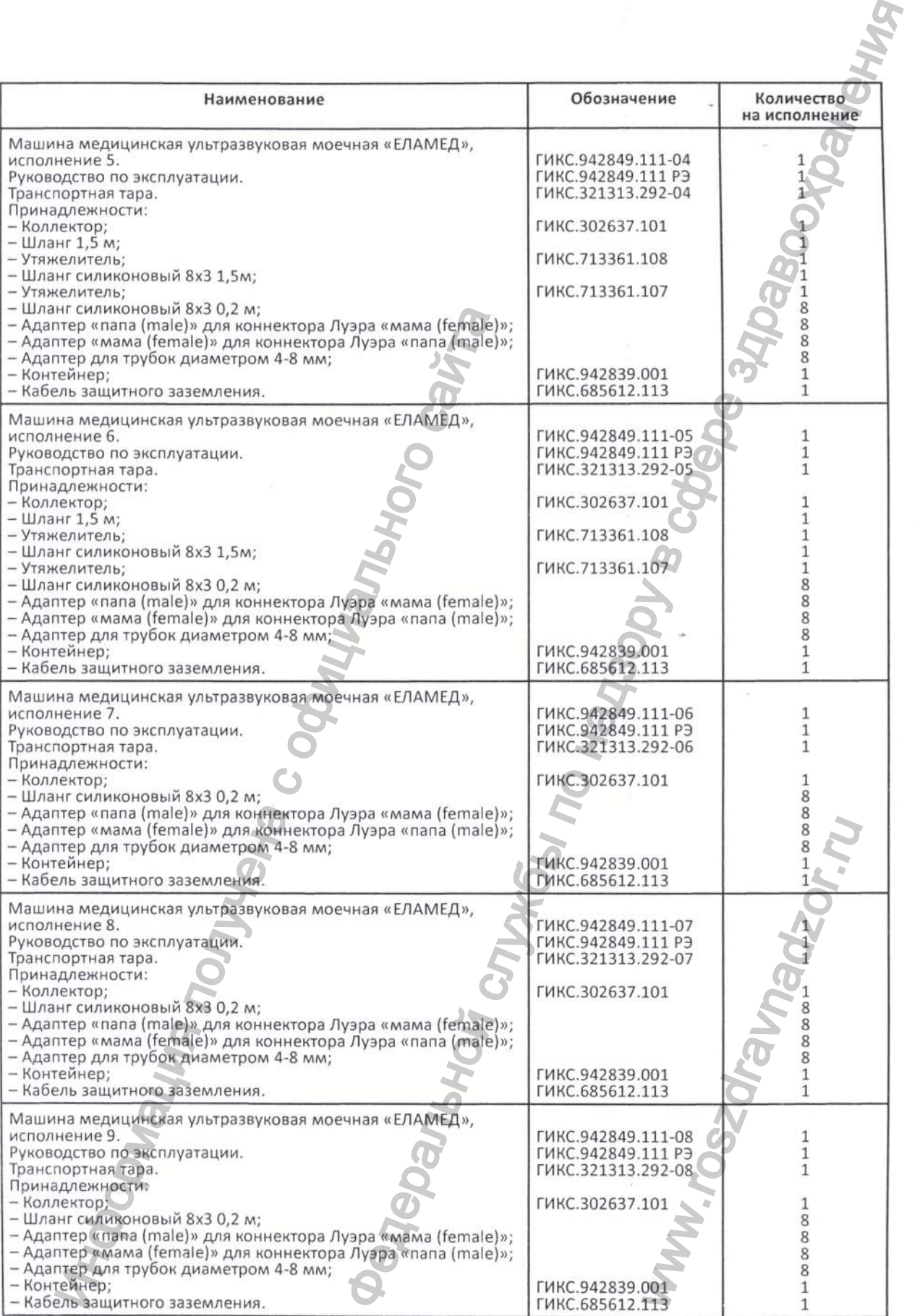

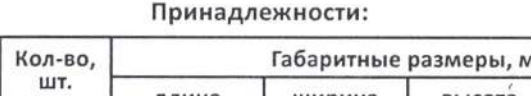

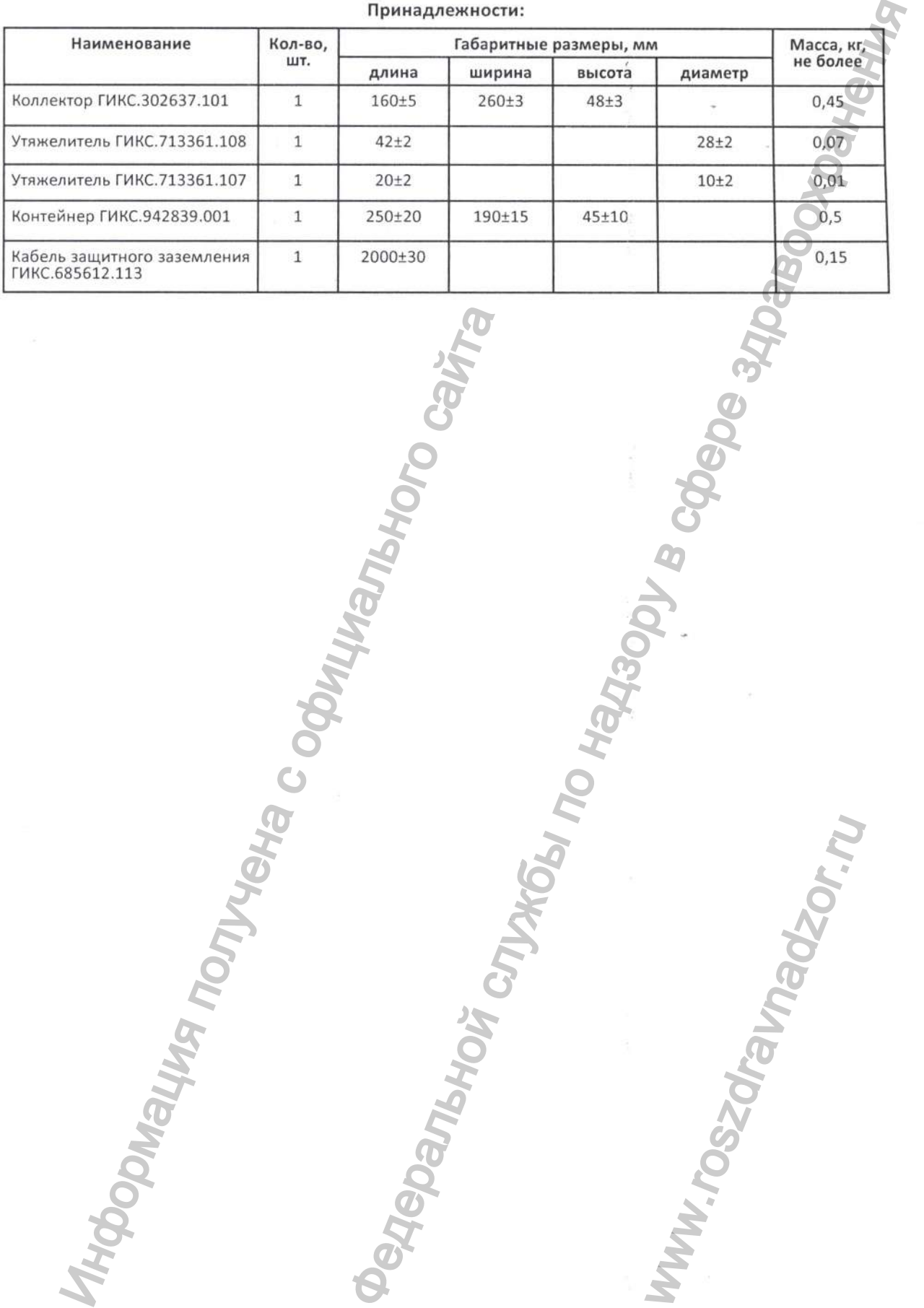

ww.roszdrawadzor.ru

Регистрация МИ в Росздравнадзоре www.nevacert.ru | info@nevacert.ru

 $\boldsymbol{s}$ 

Информация получена с официального сайта<br>Федеральной с официального сайта

### **6. УСТРОЙСТВО и ПРИНЦИП ДЕЙСТВИЯ**

Машина выполнена в виде металлического корпуса с установленной рабочей ванной для жидкости. Корпус и ванна изготовлены из нержавеющей стали.

В дно ванны вмонтированы ультразвуковые преобразователи, преобразующие подводимую от генератора электроэнергию ультразвуковой частоты в механические колебания дна и стенок ванны и кавитацию в рабочем растворе. Также на дне ванны имеется дренажное отверстие.

В нижней части ванны установлены нагревательные элементы (ТЭНы), обеспечивающие нагрев раствора в соответствии с заданными значениями. Функция охлаждения раствора не предусмотрена.

*На внутренней части ванны* расположены (рис. 6.1):

• порт для подключения коллектора, к которому присоединяются инструменты, содержащие внутренние каналы;

• три емкостных датчика уровня жидкости: два верхних - для контроля максимального наполнения ванны, нижний - для блокировки от перегрева нагревателей;

• форсунка подачи моющего или моюще-дезинфицирующего средства (для вариантов исполнения 1-6).

*На передней части корпуса машины* (рис. 6.2), в специальной нише, расположены:

• панель управления режимами работы на основе сенсорного жидкокристаллического дисплея резистивного типа;

• разъем USB (опционально для вариантов исполнения 1-3) для подключения съемных USB-hoсителей с целью документирования отчета о произведенных автоматической или ручной обработках медицинских изделий.

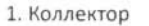

2. Датчик минимального уровня жидкости

3. Датчики максимального уровня жидкости

- 4. Форсунка подачи моющего или моюще-дезинфицирующего средства
- 

СТВО И ПРИНЦИП ДЕИСТВИЯ<br>
ИНФОКОТО в строитель по назначения уровня жидкость для воздух службы по надзе заключения уровня жидкость для возникального наперения службы службы по назначения по назначения с фере заключения с раствора в соответствии с заданными<br>
мотрена.<br>
Мотрена и састи ванны расположены расположены с принети для подключения коллектора, к которо с работ<br>
1):<br>
pr для подключения коллектора, к которо с работ<br>
ние каналы;<br>
и мак PHC. 6.1.<br>PHC. 6.1.<br>B. Kpb(Like)<br>S. Republika<br>3. CeHCOPHbiй ЖК-дисплей<br>9. Сенсорный ЖК-дисплей 5. Кронштейн блокировки крышки Рис. 6.1.  $\odot$ 6. Крышка 7. Ручка 8. Порт USB-разъема 9. Сенсорный ЖК-дисплей

РУКОВОДСТВО ПО ЭКСПЛУАТАЦИИ **19** 

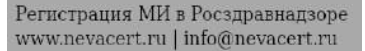

*На задней стенке корпуса машины* расположены (рис. 6.3):

• шланг дренажный «СЛИВ» для подключения к системе водоотведения;

• штуцер «ХВС» (Холодное Водоснабжение) для подключения холодной воды 1/2' из системы централизованного водоснабжения (опционально для вариантов исполнения 1-6);

• штуцер «ГВС» (Горячее Водоснабжение) для подключения горячей воды 1/2' из системы централизованного водоснабжения (опционально для вариантов исполнения 1-6);

• штуцер «Средство» для забора моюицего или моюще-дезинфицирующего средства из емкости (опционально для вариантов исполнения 1-6);

• штуцер «Дистилл. вода» типа «елочка» с присоединительным размером 1/2» для забора жидкости из внешней емкости (опционально для вариантов исполнения 1-6);

• выключатель «Сеть»;

• кабель сетевой с вилкой для подключения к сети 230В;

• держатели плавких предохранителей (номинал предохранителей 15А);

• клемма защитного заземления для присоединения кабеля защитного заземления (идет в комплекте поставки).

Машина содержит насосы для:

1) набора моющего или моюще-дезинфицирующего средства из емкости, тип - перистальтический (опционально для вариантов исполнения 1-6);

2) циркуляции раствора с целью очистки медицинского инструмента, содержащего внутренние каналы и полости. Этот насос'также используется для слива раствора в систему водоотведения;

3) набора дистиллированной воды из внешней емкости с целью ополаскивания перед сушкой (опционально для вариантов исполнения 1-6).

Ультразвуковой генератор машины создает три волны с различными частотами 39, 40, 41 кГц - реализуя функцию «Sweep». За счет постоянного смещения барического максимума в чистящей жидкости достигается более равномерное озвучивание ванны и улучшенная кавитация, и как следствие обеспечивается более быстрая, безопасная и качественная очистка. Особенно эффективна данная функция при обработке больших предметов.

В крышке машины (для вариантов исполнения 1-6) расположен нагреватель калориферного типа обеспечивающий режим сушки горячим воздухом с температурой +60 *°С.* Это позволяет исключить дополнительные операции по удалению влаги с инструмента медицинским персоналом и сразу переходить к этапу стерилизации.

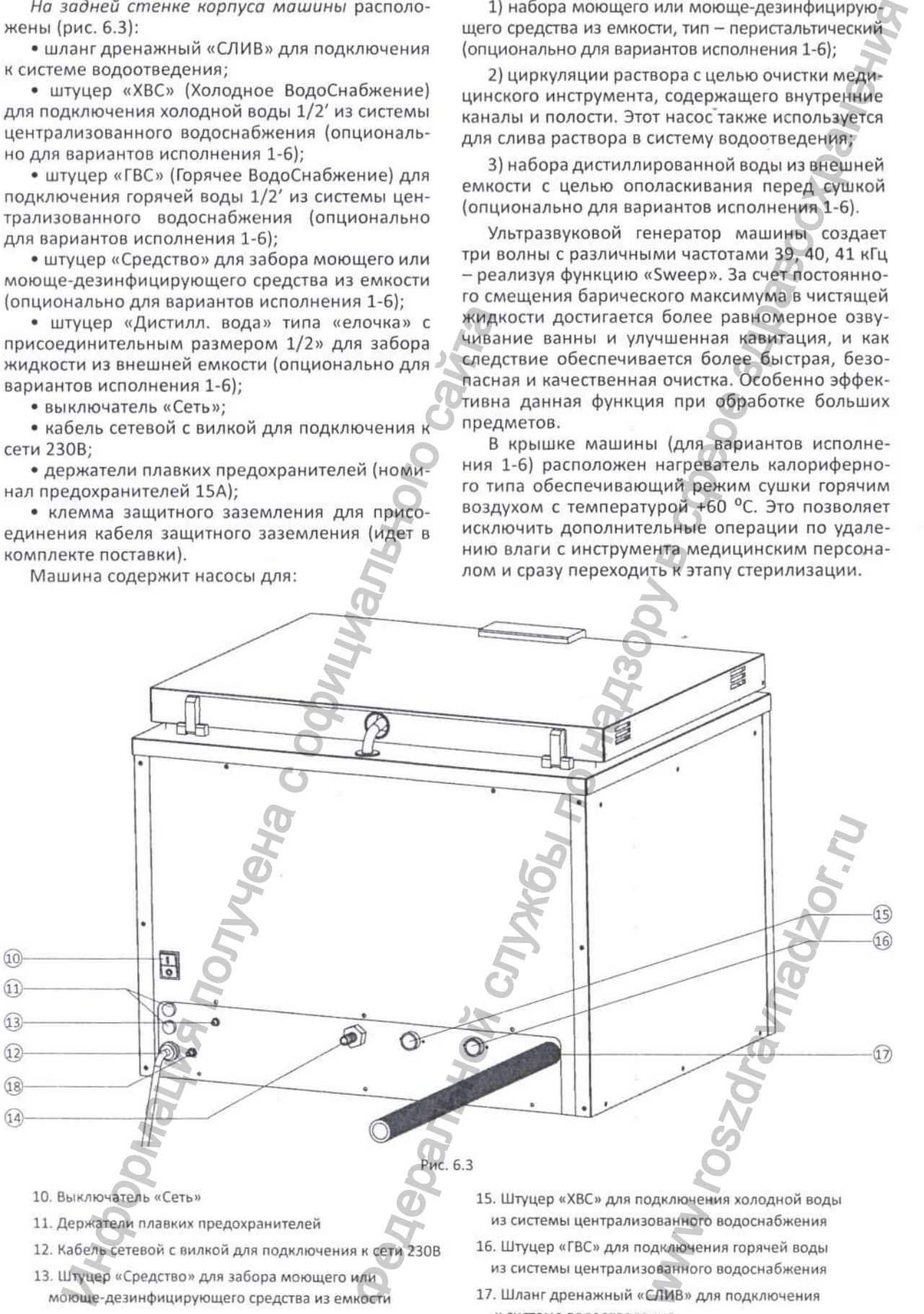

- 14. Штуцер «Дистилл. вода» для забора жидкости из внешней емкости
- к системе водоотведения
- 18. Болт защитного заземления

# 7. ВИД ИНТЕРФЕЙСА СЕНСОРНОГО УПРАВЛЕНИЯ МАШИНЫ

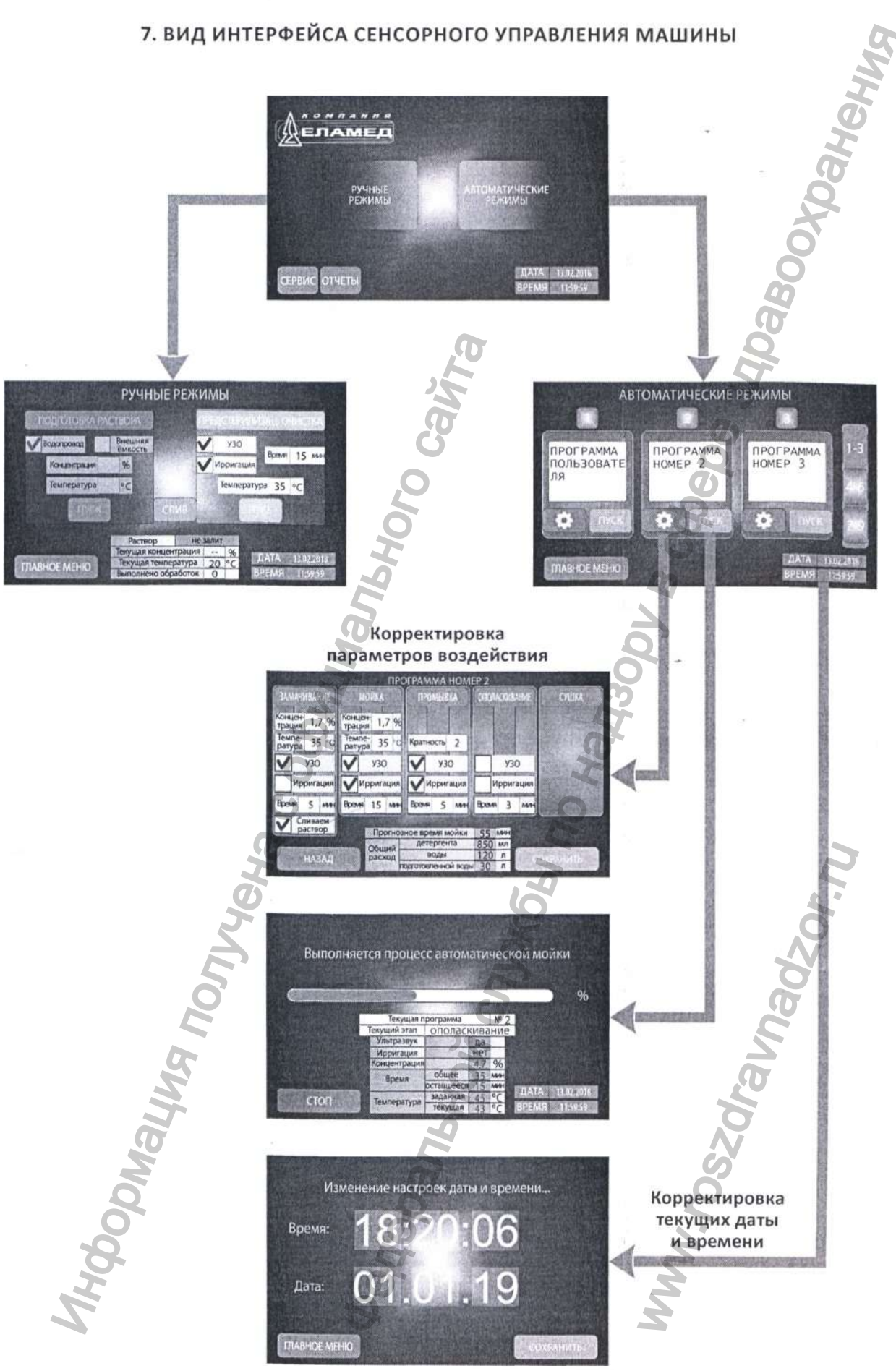

РУКОВОДСТВО ПО ЭКСПЛУАТАЦИИ **11** 

### 8. ОПИСАНИЕ ИНТЕРФЕЙСА СЕНСОРНОГО УПРАВЛЕНИЯ МАШИНЫ

Машина управляется жидкокристаллическим дисплеем резистивного типа (обеспечивает работу в резиновых перчатках), поддерживающим сенсорный метод ввода данных. Для перехода между экранными формами - вызов и запуск функций и действий, редактирование и ввод параметров, используются соответствующие экранные кнопки, которые активируются легким нажатием на место их расположения на экране дисплея.

При переходе между экранными формами, при запуске функций или режимов требуется некоторое время на обработку необходимых параметров. Во время перехода на экране отобразится надпись «Пожалуйста, подождите» (не более 3 секунд).

Для ввода параметров и настроек используется выпадающее окно ввода численных значений (рис. 8.1). Ввод каждого из значений ограничен минимальным и максимальным значением. Допускается ввод только допустимых значений из диапазона. В случае ввода некорректного значения появится уведомление: «Значение задано неверно. Пожалуйста, введите допустимое значение из диапазона».

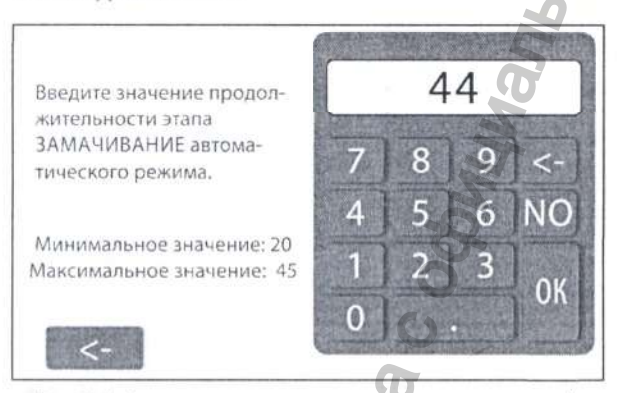

Рис. 8.1. Выпадающее окно ввода численных значений

В ходе эксплуатирования машины возможно появление на дисплее различного рода уведомлений, предупреждений и сервисных сообщений (рис. 8.2).

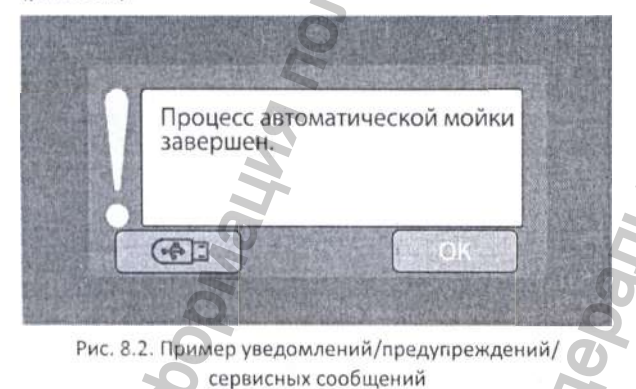

ПРИМЕЧАНИЕ! Некоторые сообщения, которые явились следствием некорректной работы машины, будут блокировать возможность дальнейшей эксплуатации машины. Дальнейшая эксплуатация машины будет возможна только после сервисного обслуживания специалистом.

 $\langle \cdot | \cdot \rangle$  ВНИМАНИЕ! При работе с дисплеем не допускается использование металлических предметов во избежание его повреждения.

Для очистки дисплея от загрязнений необходимо применять специальные средства для жидкокристаллических мониторов, например, спиртовые салфетки.

#### 8.1 Раздел «Основное меню»

При включении машины выключателем «Сеть», расположенным на задней стенке, на экране дисплея управления отображается логотип предприятия изготовителя машины «Компания «ЕЛАМЕД». В нижнем правом углу можно ознакомиться с текущей версией программного обеспечения.

Примерно через семь секунд, необходимых для загрузки, на экране отображается экранная форма главного меню, которая содержит два режима управления: «Автоматические режимы» (для вариантов исполнения 1-6) и «Ручные режимы» (рис. 8.3).

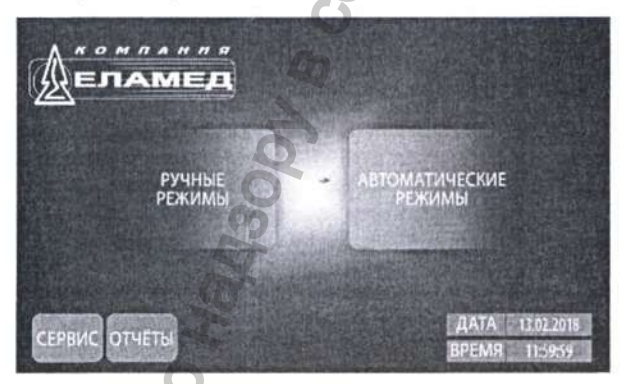

Рис. 8.3. Экранная форма «Главное меню»

При нажатии кнопки «Автоматические режимы» появляется одноименное меню (рис. 8.4), которое поддерживает включение/отключение и редактирование программ работы машины в автоматическом режиме.

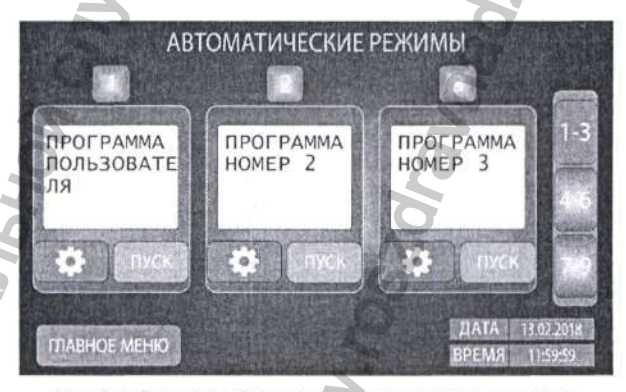

Рис. 8.4. Экранная форма «Автоматические режимы»

При нажатии кнопки «Ручные режимы» появляется одноименное меню (рис. 8.5), которое поддерживает включение/ выключение и редактирование режимов работы машины по выбору пользователя.

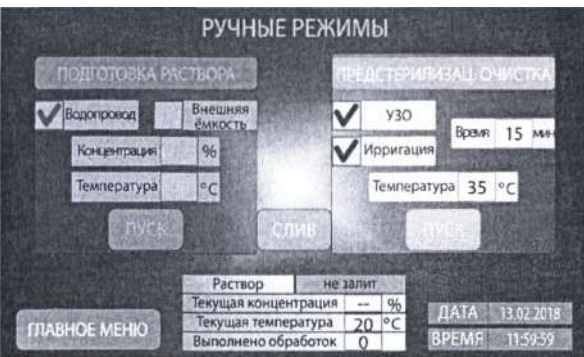

/

Рис. 8.5. Экранная форма режима «Ручные режимы»

При нажатии на область с надписью «ДАТА» и «ВРЕМЯ» на экране главного меню осуществляется переход для редактирования текущих, соответственно, даты и времени часов реального времени устройства (рис. 8.6). Чтобы отредактировать значение часов, минут или секунд, нажмите на соответствующую область в строчке «Время» и введите значение в выпадающем окне ввода значений времени. Те же действия необходимо проделать и для редактирования символов дата, месяц или год строчки «Дата». Для сохранения новых значений часов реального времени устройства нажмите на кнопку «Сохранить». Допускается ввод только корректных времени и даты в формате ЧЧ:ММ:СС и ДД.ММ.ГГ, соответственно. ия поливо поливо сайтель и случение с нашими и поливо сайта и случения поливо сайта редактирования текущих поливо сайта для редактирования текущих поливо сайта (при для редактирования поливо сайта для суранения на сериал

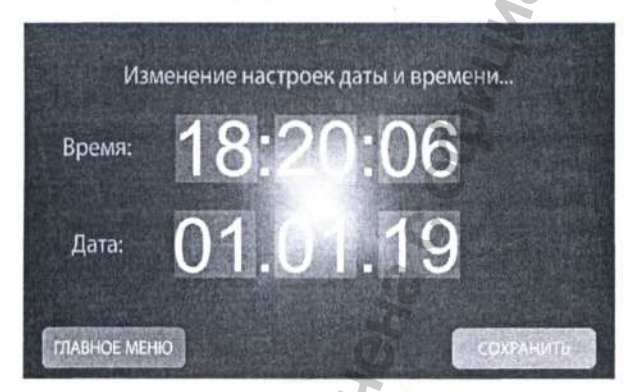

Рис. 8.6. Экранная форма для редактирования текущих времени и даты

Кнопка «Сервис» предоставляет доступ для калибровки насоса забора рабочего раствора, калибровки экрана, использованию технологического режима. Данная функция защищена паролем для входа и доступна только для представителей сервисных служб.

Кнопка «Отчеты» в главном меню (рис. 8.3) позволяет сохранить на внешний USB-носитель отчеты протоколов работы машины (не более 100, см. 10.5). В поле кнопки «Отчеты» отображается количество доступных для записи протоколов работы машины. Установите накопитель в разъем перед сохранением отчетов.

#### **8.2 Раздел «Ручные режимы»**

При условии выбора в главном меню пункта «Ручные режимы» появляется одноименная экранная форма, в которой осуществляется выполнение следующих функций:

- приготовление рабочего раствора в ванне -«Подготовка раствора» (для вариантов исполнения 1-6);

- мойка инструмента с использованием ультразвуковой обработки и/или гидродинамического воздействия - «Предстерилизац. очистка»;

- слив раствора из ванны - «Слив».

Основное назначение режима - использование машины только для многократной предстерилизационной очистки медицинских изделий с использованием ультразвуковой обработки и/ или гидродинамического воздействия исключая этапы замачивание, промывка, ополаскивание и сушка, которые могут быть доступными исключительно в автоматических режимах управления, а также возможностью приготовления раствора и его последующего слива.

*ПРИМЕЧАНИЕ! Поскольку ультразвуковая энергия физически преобразуется в тепло, то при работе машины в режиме ультразвуковой очистки происходит неизбежное повышение температуры рабочего раствора. Текущее значение температуры рабочего раствора в ванне отображается на экране дисплея.*

*А\ ВНИМАНИЕ! При непрерывном многократном использовании рабочий раствор и поверхность ванны могут нагреваться до температуры свыше 60 °С! Во избежание термического ожога при контакте с корзиной и горячим рабочим раствором ЗАПРЕЩАЕТСЯ работа без использования средств защиты рук.*

Дополнительно экранная форма содержит служебную информацию о состоянии рабочего раствора в ванне:

- наличие в ванне раствора с заданными параметрами концентрации и текущей температурой;

- количество обработок, проведенных в данном растворе.

Все вышеперечисленные параметры хранятся в памяти устройства управления, при этом выключение/включение машины с помощью сетевого переключателя «СЕТЬ» не приводит к их стиранию. Только при переходе и выполнении функций «Подготовка раствора» и «Слив» происходит сброс параметров раствора.

Данное свойство позволяет использовать приготовленный раствор многократно независимо от количества включения/выключения машины с автоматическим учетом количества проведенных обработок. Таким образом предстерилизационную очистку можно проводить в течение нескольких дней до утраты раствором свойств по признакам, указываемых производителем моющих или моюще-дезинфицирующих средств или согласно методикам МУ-287-113. Федеральной службы по надзору в сфере здравоохранения ии и текущей температур<br>аботок, проведенных в д<br>пенные параметры храня<br>управления, при этом в<br>е машины с помощью<br>на «СЕТЬ» не приводит к<br>им переходе и выполнен<br>а раствора» и «Слив» про<br>ов раствора.<br>Обранения машиния<br>орово

### *8.2.1 Функция «Подготовка раствора» (для вариантов исполнения 1-6)*

Данная функция предназначена для наполнения ванны концентрированным моющим или моюще-дезинфицирующим средством в заданном процентном соотношении относительно рабочего объема емкости. Для активации функции необходимо нажать на область с надписью «Подготовка раствора», при этом функция «Предстерилизац. очистка» должна перейти в неактивную фазу - произойдет «затенение» окна.

Доступными для задания параметрами являются :

- источник жидкости для приготовления раствора;

- концентрация моющего или моюще-дезинфицирующего средства в растворе;

-температура раствора.

• В качестве источника жидкости может быть либо централизованная система водоснабжения, либо емкость с дистиллированной водой. Данная альтернатива позволяет использовать машину в случаях отсутствия централизованного водоснабжения или при ее временном отключении, обеспечивая таким образом мойку инструмента с использованием ультразвуковой обработки и/ или гидродинамического воздействия. изистее источника жидкости может быть нанинального сайта и может быть для и пользования пользования пользования или при свеременной водой. Данная пользование использование и и при свеременной отклоновии и при свеременной

• Для задания источника жидкости необходимо нажать на белое окно рядом с наименованием источника - при этом выбор подтверждается значком «V».

• Для задания концентрации рабочего раствора в ванне необходимо нажать на белое окно справа от слова «Концентрация» и выпадающем поле ввода численных значений выбрать необходимое значение концентрации от 0,1% до 5% с шагом 0,1%. Установить выбранное значение, нажав «ОК». В случае, если моющее или моюще-дезинфицирующее средство не добавляется в ванну, - нажмите кнопку «NO».

*ВАЖНОЕ ПРИМЕЧАНИЕ! Использование уже приготовленного рабочего раствора возможно только для режима ручного управления. Готовый раствор должен быть залит во внешнюю емкость для дистиллированной воды.*

*В этом случае заполнение ванны раствором производится заданием источника жидкости «Внешняя емкость» и обязательной дезактивацией функции «Концентрация» - должна быть установлена команда «N0», для исключения добавления моюицего или моюще-дезинфицирующего средства.*

*ПРИМЕЧАНИЕ! Только в ручном режиме для подготовки раствора может использоваться обычная водопроводная вода из внешней емкости, в случае если система централизованного водоснабжения отключена.*

*•* Для задания температуры рабочего раствора в ванне необходимо нажать на белое окно справа от слова «Температура» и выпадающем поле ввода численных значений выбрать необходимое значение температуры раствора, при этом максимальное значение температуры +45 °С, шаг задания 1 °С. Установить выбранное значение, нажав «ОК».

*ПРИМЕЧАНИЕ! Процесс редактирования параметров будет аналогичен для интерфейса пользователя.*

*•* Для активирования функции нажать кнопку «ПУСК», при этом будет осуществлен переход к экранной форме «Выполняется процесс подготовки раствора» (рис. 8.7).

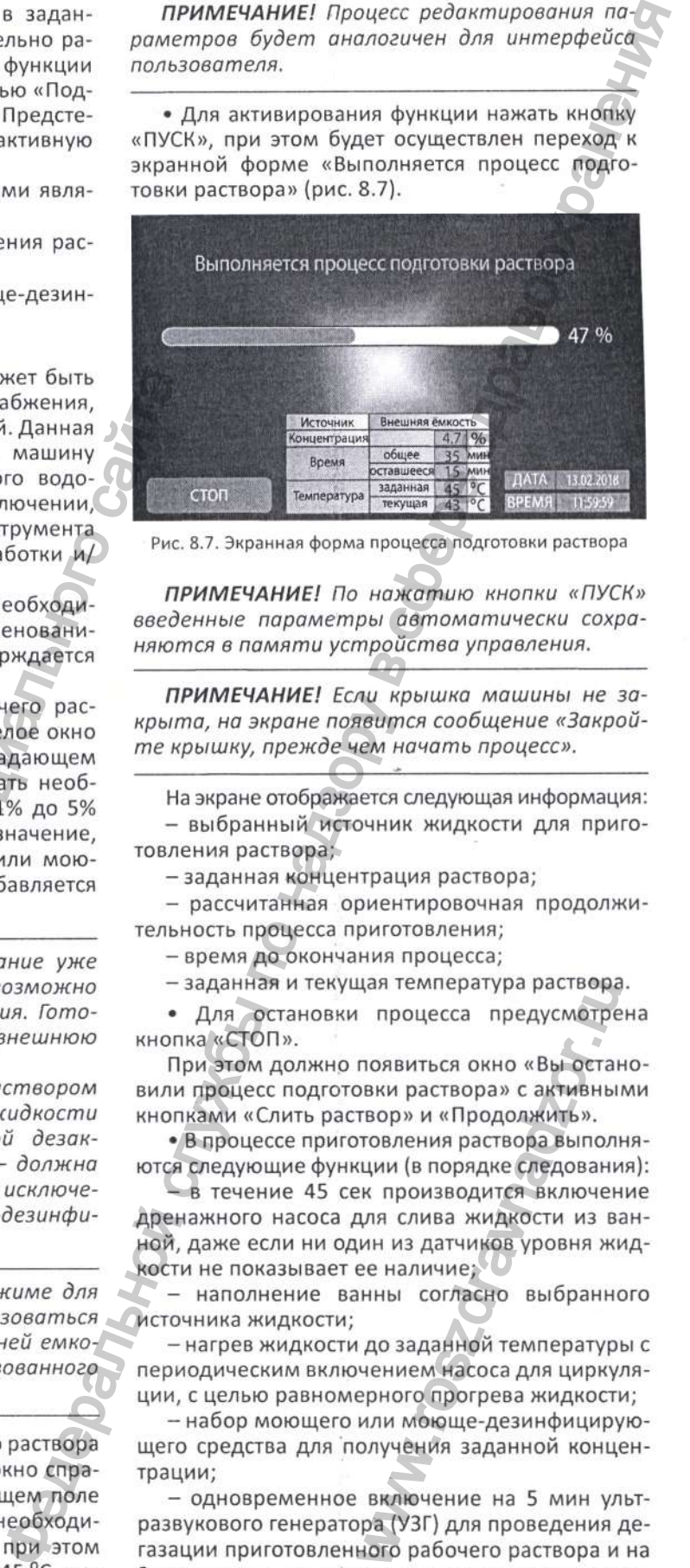

Рис. 8.7. Экранная форма процесса подготовки раствора

*ПРИМЕЧАНИЕ! По нажатию кнопки «ПУСК» введенные параметры автоматически сохраняются в памяти устройства управления.*

*ПРИМЕЧАНИЕ! Если крышка машины не закрыта, на экране появится сообщение «Закройте крышку, прежде чем начать процесс».*

На экране отображается следующая информация: - выбранный источник жидкости для приготовления раствора;

-заданная концентрация раствора;

- рассчитанная ориентировочная продолжительность процесса приготовления;

- время до окончания процесса;

- заданная и текущая температура раствора.

• Для остановки процесса предусмотрена кнопка «СТОП».

При этом должно появиться окно «Вы остановили процесс подготовки раствора» с активными кнопками «Слить раствор» и «Продолжить».

• В процессе приготовления раствора выполняются следующие функции (в порядке следования):

- в течение 45 сек производится включение дренажного насоса для слива жидкости из ванной, даже если ни один из датчиков уровня жидкости не показывает ее наличие; цая температура раствора<br>
процесса предусмотре<br>
появиться окно «Вы остан<br>
твор» и «Продолжить».<br>
птовления раствора выпол<br>
щии (в порядке следование)<br>
ж производится включения кини из датчиков уровня жи<br> ин из датчиков ур

- наполнение ванны согласно выбранного источника жидкости;

- нагрев жидкости до заданной температуры с периодическим включением насоса для циркуляции, с целью равномерного прогрева жидкости;

- набор моющего или моюще-дезинфицирующего средства для получения заданной концентрации;

- одновременное включение на 5 мин ультразвукового генератора (УЗГ) для проведения дегазации приготовленного рабочего раствора и на 3 мин насоса для циркуляции для гарантированного перемешивания моющего или моюще-дезинфицирующего средства в жидкости.

• В машине имеется датчик контроля наличия моющего или моюще-дезинфицирующего средства в тракте. В случае его окончания в емкости на экране будет выведено сообщение «Моющее средство закончилось. Долейте средство» с активными кнопками «Слить раствор» и «Продолжить».

Действия оператора:

- добавьте моющее или моюще-дезинфицирующее средство в емкость и нажмите кнопку «Продолжить» для окончания процесса приготовления раствора заданной концентрации;

- если жидкость в ванне не нужна, например, закончился данный тип моющего или моюще-дезинфицирующего средства и приготовление рабочего раствора заданной концентрации невозможно, нажмите кнопку «Слив».

• При задании приготовления раствора с использованием дистиллированной воды из внешней емкости в случае ее окончания на экран выводится сообщение: «Жидкость во внешней емкости закончилась. Наполните емкость».

Необходимо долить жидкость и нажать кнопку «Продолжить» для продолжения процесса подготовки раствора.

• По окончании процесса приготовления происходит переход в экранную форму с отображением сообщения «Процесс подготовки раствора завершен». Нажмите кнопку «ОК» для возврата в экранную форму «Ручные режимы».

ПРИМЕЧАНИЕ! Аналогично происходит подготовка раствора и в режимах автоматической мойки.

• Для сохранения протоколов обработки изделий на внешнем USB-накопителе (для вариантов исполнения 1-3) нажмите на кнопку с мнемоническим изображением

ПРИМЕЧАНИЕ! Если внешний USB-накопитель не установлен, данная кнопка будет неактивна - фон кнопки серый.

 $8.2.2$ Функция «Предстерилизационная очистка»

Данная функция предназначена для предстерилизационной очистки от биологических, механических, лекарственных и прочих загрязнений изделий медицинского назначения, изготовленных из металлов, стекла, силикона, пластика и резины, в том числе содержащих внутренние каналы и сквозные полости. Обработка осуществляется в соответствии с МУ-287-113 комбинированным воздействием рабочего раствора (химическая методика), ультразвуковых колебаний, теплового воздействия и гидродинамической очистки.

Для активации функции необходимо нажать на область с надписью «Предстерилизац. очистка», при этом функция «Подготовка раствора» должна перейти в неактивную фазу - произойдет «затенение» окна.

Доступными для задания параметрами являются:

- включение/отключение функции ультразвуковой обработки;

- включение/отключение функции гидродинамической очистки;

- продолжительность обработки:
- температура раствора.

• Для задания режимов ультразвуковой «УЗО» и гидродинамической «Ирригация» очистки необходимо нажать на белое окно рядом с наименованием режима - при этом выбор подтверждается значком «V».

Для задания температуры рабочего раствора в ванне необходимо нажать на белое окно справа от слова «Температура» и выпадающем поле ввода численных значений выбрать необходимое значение температуры раствора, при этом максимальное значение температуры +45 °С, шаг задания 1 °С. Установить выбранное значение, нажав «ОК».

ПРИМЕЧАНИЕ! Если температура раствора не определена, автоматически в ванне будет достигнута и поддерживаться температура (+20±2) °С, поскольку растворы предполагают применение при рабочей температуре не менее +18 °С.

Для задания продолжительности очистки необходимо нажать на белое окно справа от слова «Время» и в выпадающем поле ввода численных значений выбрать необходимое значение в диапазоне от 1 мин до 99 мин, шаг задания 1 мин. Установить выбранное значение, нажав «ОК».

ПРИМЕЧАНИЕ! Заданная продолжительность работы как в ручном, так и в атоматическом режиме отсчитывается от момента подготовки раствора заданной концентрации и температуры.

• Для активирования функции нажать кнопку «ПУСК», при этом будет осуществлен переход к экранной форме «Выполняется процесс предстерилизационной очистки» (рис. 8.8).

ПРИМЕЧАНИЕ! По нажатию кнопки «ПУСК» введенные параметры автоматически сохраняются в памяти устройства управления.

ПРИМЕЧАНИЕ! Если крышка машины не закрыта, на экране появится сообщение «Закройте крышку, прежде чем начать процесс».

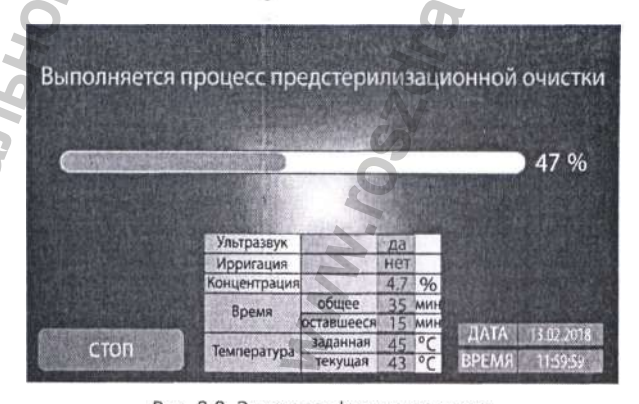

Рис. 8.8. Экранная форма процесса предстерилизационной очистки

РУКОВОДСТВО ПО ЭКСПЛУАТАЦИИ 15

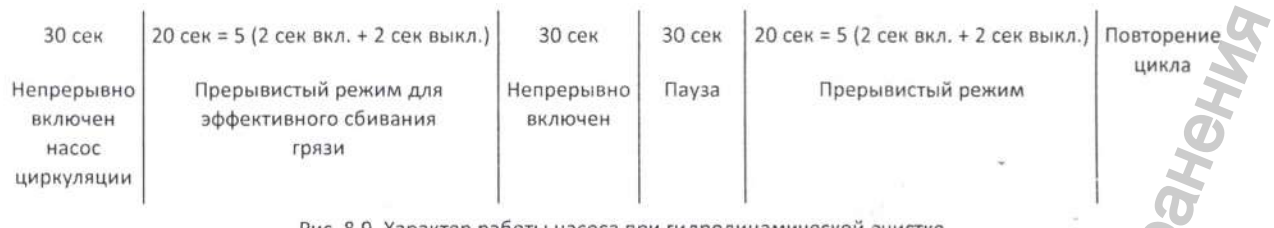

Рис. 8.9, Характер работы насоса при гидродинамической очистке

На экране отображается следующая информация: - включение/отключение режимов ультразвуковой «УЗО» и гидродинамической «Ирригация»

очистки; - заданная концентрация моющего или моюще-дезинфицирующего средства;

- рассчитанная ориентировочная продолжительность процесса очистки;

- время до окончания процесса;

- заданная и текущая температура раствора.

• Для остановки процесса предусмотрена кнопка «СТОП».

При этом должно появиться окно «Вы остановили процесс предстерилизационной очистки» с активными кнопками «Слить раствор» и «Продолжить».

• В процессе очистки выполняются следующие функции:

-ультразвуковая обработка с осуществлением функции «Sweep»;

- гидродинамическая очистка инструмента, содержащего внутренние полости и каналы.

С целью реализации функции «Sweep» рабочая частота ультразвукового генератора скачкообразно меняется по циклическому закону:  $40$ кГц  $\rightarrow 41$ кГц  $\rightarrow 39$ кГц при этом продолжительность цикла для каждой частоты из указанной последовательности составляет соответственно 60 с  $\rightarrow$  20 с  $\rightarrow$  20 с.

Для режима гидродинамической очистки также предусмотрен неоднородный характер работы с целью повышения эффективности канальной мойки, представленный на рисунке 8.9.

*ПРИМЕЧАНИЕ! Аналогично происходит этап предстерилизационной очистки и в режимах автоматической мойки.*

*•* По окончании процесса очистки происходит переход в экранную форму с отображением сообщения «Процесс предстерилизационной очистки завершен». Нажмите кнопку «ОК» для возврата в экранную форму «Ручные режимы».

*ВАЖНОЕ ПРИМЕЧАНИЕ! Только для ручного режима (в вариантах исполнения 1-6) при предстерилизационной очистке характерна следующая ситуация: после обработки и извлечения из ванны изделий, содержащих внутренние объемы (колбы, мензурки, пробирки и т.п.), в них может оставаться рабочий раствор и, соответственно, уровень раствора в ванне может снизиться. В этом случае, при последующем запуске предстерилизационной очистки предусмотрено автоматическое заполнение ванны* индирующего средства;<br>
испытника ориентировочная продолжи-<br>
испытная ориентировочная продолжи-<br>
еских до окончания процесса;<br>
еских до окончания процесса;<br>
еских процесса;<br>
еских процесса;<br>
еских процесса;<br>
еских процесс

*до срабатывания датчиков верхнего уровня жидкостью с добавлением моющего или моюще-дезин<рицирующего средства.*

*•* Для сохранения протоколов обработки изделий на внешнем USB-накопителе (для вариантов исполнения 1-3) нажмите на кнопку с мнемоническим изображением **[60]**.

#### *8.2.3 Функция «Слив»*

Функция предназначена для принудительного слива жидкости из емкости ванны и промывки ванны от отработанного раствора.

• Для активации функции слива жидкости нажать кнопку «СЛИВ» на экранной форме «Ручные режимы», будет осуществлен переход к экранной форме «Выполняется процесс слива» с отображением ориентировочной продолжительности процесса и времени до его окончания (рис. 8.10).

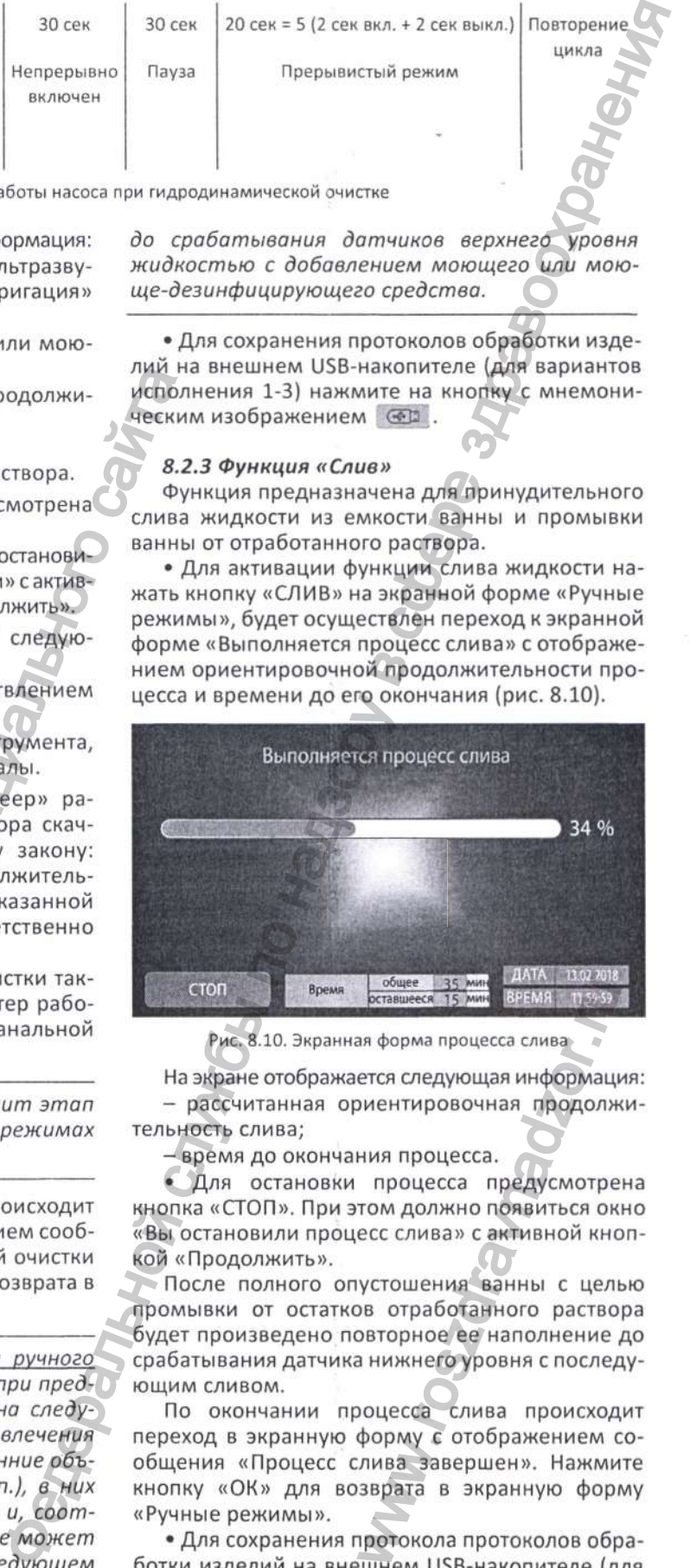

Рис. 8.10. Экранная форма процесса слива

На экране отображается следующая информация: - рассчитанная ориентировочная продолжительность слива;

- время до окончания процесса.

• Для остановки процесса предусмотрена кнопка «СТОП». При этом должно появиться окно «Вы остановили процесс слива» с активной кнопкой «Продолжить».

После полного опустошения ванны с целью промывки от остатков отработанного раствора будет произведено повторное ее наполнение до срабатывания датчика нижнего уровня с последующим сливом.

По окончании процесса слива происходит переход в экранную форму с отображением сообщения «Процесс слива завершен». Нажмите кнопку «ОК» для возврата в экранную форму «Ручные режимы». **EXAMPLE ASSESS AND READ TO SOME AND READ TO SAMPLE AND READ TO SAMPLE TO A MANUSOR AND NOTICELLA SHOW AND NOTE TO MANUSOR CONSUMING A SHARE OF TO SAMPLE AND SURFACE CAUSE OR CONSUMING A HUMAN C LEAD SURFACE CAUSE OR CONS** 

• Для сохранения протокола протоколов обработки изделий на внешнем USB-накопителе (для вариантов исполнения 1-3) нажмите на кнопку с мнемоническим изображением

 $16$ 

#### 8.3 Раздел «Автоматические режимы» (для вариантов исполнения 1-6)

При условии выбора в главном меню пункта «Автоматические режимы» появляется одноименная экранная форма, которая реализует автоматическую работу машины со всеми доступными функциями:

- замачивание инструмента, в том числе с использованием комбинированного воздействия рабочего раствора (химическая методика), теплового воздействия, и/или ультразвуковых колебаний, и/ или гидродинамического потока (ирригации);

- предстерилизационная очистка инструмента с использованием комбинированного воздействия рабочего раствора (химическая методика), теплового воздействия, и/или ультразвуковых колебаний, и/или гидродинамического потока (ирригации);

- многократная промывка инструмента от рабочего раствора водопроводной водой с использованием комбинированного воздействия теплового воздействия, и/или ультразвуковых колебаний, и/или гидродинамического потока (ирригации);

- финальное ополаскивание инструмента в дистиллированной воде с использованием комбинированного воздействия теплового воздействия, и/или ультразвуковых колебаний, и/или гидродинамического потока (ирригации);

- сушка инструмента.

ВАЖНОЕ ПРИМЕЧАНИЕ! Автоматические режимы выполняются ТОЛЬКО при наличии подключения к системе централизованного холодного водоснабжения, при отсутствии последнего работа машины по программам невозможна.

• Всего может быть выполнено 9 различных программ с независимыми настраиваемыми алгоритмами обработки, которые сохраняются при долговременном отключении от сети питания 230 вольт. На экранной форме отображаются символические формы трех программ, для перехода к другим необходимо в правой части нажать кнопки «1-3», «4-6», «7-9».

Каждая из программ может получить оригинальное название с указанием характерных особенностей, например, вид используемого моющего или моюще-дезинфицирующего средства и концентрации раствора. Для введения или

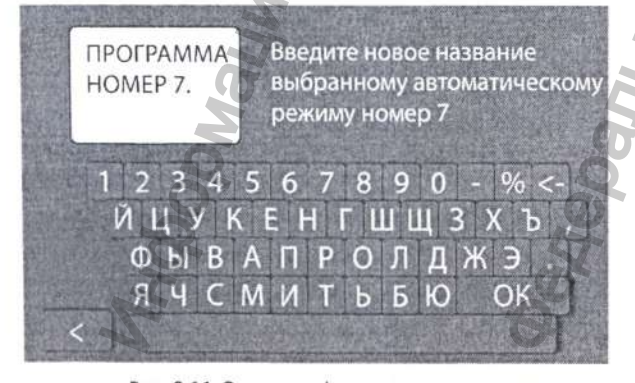

Рис. 8.11. Экранная форма клавиатуры для задания названия режимам

изменения названия программы требуется нажатие на окно собственно с текущим названием программы, при этом на экране всплывающим окном должна появиться клавиатура (рис. 8.11) и сообщение «Введите новое название автоматическому режиму номер X».

После присвоения нового названия необходимо нажать кнопку «ОК» для возврата в меню «Автоматические режимы».

• Нажатие кнопки «Пуск» приводит к запуску выбранной программы. При этом будет осуществлен переход к экранной форме «Выполняется процесс автоматической мойки» с отображением ориентировочной продолжительности процесса и времени до его окончания (рис. 8.12).

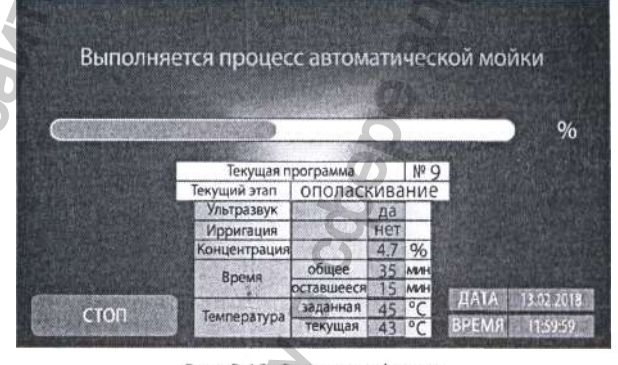

Рис. 8.12. Экранная форма процесса автоматической мойки

На экране отображается следующая информация:

- номер текущей программы;

- название текущего этапа;

- включение/отключение режимов ультразвуковой «УЗО» и гидродинамической «Ирригация» ОЧИСТКИ:

- заданная концентрация моющего или моюще-дезинфицирующего средства;

- рассчитанное ориентировочная продолжительность процесса очистки;

- время до окончания процесса;

- заданная и текущая температура раствора.

• Для редактирования (настройки) алгоритма и параметров программы необходимо нажать на кнопку с мнемоническим изображением «шестеренки» при этом будет осуществлен переход к экранной форме с названием выбранной программы (рис. 8.13).  $\sqrt{2}$ 

|                                |                                           | ПРОГРАММА НОМЕР 2           |                         |       |
|--------------------------------|-------------------------------------------|-----------------------------|-------------------------|-------|
| <b>BAMAYMBAHKE</b>             | MORKA                                     | <b>ПРОМЫВКА</b>             | <b>OFICITACK IBAHME</b> | СУШКА |
| Концен-<br>1,7<br>96<br>трация | Концен-<br>96<br>1,7<br>трация            |                             |                         |       |
| Гемпе-<br>35<br>ратура         | Temne-<br>35<br>ратура                    | Кратность<br>$\overline{2}$ |                         |       |
| <b>y30</b>                     | <b>y30</b>                                | <b>y30</b>                  | <b>y30</b>              |       |
| <b>Ирригация</b>               | Ирригация                                 | Ирригация                   | Ирригация               |       |
| Время<br>M4                    | B <sub>pewn</sub><br>15<br>M <sub>1</sub> | <b>Время</b><br>M4          | Время)<br>M/H           |       |
| ливаем<br>раствор              |                                           | Прогнозное время мойки      | 55 MMH                  |       |
|                                | Общий                                     | детергента                  | 850<br>MA/1             |       |
| НАЗАД                          | расход                                    | воды<br>подготовленной воды | 120<br>л<br>n           |       |

Рис. 8.13. Экранная форма настройки параметров автоматического режима

РУКОВОДСТВО ПО ЭКСПЛУАТАЦИИ 17

**в** процессе редактирования параметров автоматического режима на экране отображаются:

- прогнозное время мойки для всего автоматического режима;

- общий расход детергента, воды и подготовленной воды.

• Каждая из программ реализует 5 этапов предстерилизационной очистки инструмента. Любой из этапов может быть активирован/дезактивирован нажатием на кнопку названия этапа.

*ПРИМЕЧАНИЕ! При дезактивации этапа «Ополаскивание» произойдет автоматическое исключение и этапа «Сушка».*

*ПРИМЕЧАНИЕ! Допускается сохранение любых комбинаций этапов автоматической мойки кроме комбинации со всеми деактивированными этапами.*

#### *•* **Этап «Замачивание»**

Предназначен для предварительного замачивания медицинского инструмента, прошедшего режим дезинфекции.

На этапе замачивания выполнятся следующие функции:

- приготовление рабочего раствора с заданной концентрацией моющего или моюще-дезинфицирующего средства;

- нагрев и поддержание заданной температуры рабочего раствора;

- включение/отключение режимов ультразвуковой «УЗО» и гидродинамической очистки «Ирригация»;

- задание продолжительности этапа;

- возможность слива/сохранения рабочего раствора в ванне.

*ПРИМЕЧАНИЕ! При сохранении возможности использования приготовленного раствора функция «Сливаем раствор» не задана - на этапе «Замачивание» изменение концентрации при переходе на этап «Мойка» невозможно.*

На данном этапе использование ультразвуковой и гидродинамической очистки производится по алгоритмам, представленным в п. 8.2.2.

*ВАЖНОЕ ПРИМЕЧАНИЕ! Если в автоматическом режиме предполагается обработка инструмента, для которого не рекомендовано использование ультразвука, необходимо снять «галочки» в позиции УЗО на всех активированных этапах. Однако в этом случае режим дегазации при подготовке раствора будет исключен.* ИМЕЧАНИЕ При сохранение полициального сайта и полициального сайта и полициального сайта и полициального сайта (при полициального сайта и медицинского сайта и медицинского сайта (при полициального сайта и медицинского сай

*•* **Этап «Мойка»** аналогичен режиму «Предстерилизационная очистка» при ручном управление - см. п. 8.2.2.

На этапе «Мойка» выполняются следующие функции:

- приготовление рабочего раствора с заданной концентрацией моющего или моюще-дезинфицирующего средства;

- нагрев и поддержание заданной температуры рабочего раствора;

- включение/отключение режимов ультразвуковой «УЗО» и гидродинамической очистки «Ирригация»;

- задание продолжительности этапа;

- слив рабочего раствора.

**• Этап «Промывка»**

Предназначен для удаления с инструмента рабочего раствора после этапа «Мойка». Процесс замачивания состоит из набора воды из системы водоснабжения без добавления моющих или моюще-дезинфицирующих средств.

На этапе промывки выполняются следующие функции:

- нагрев и поддержание заданной температуры рабочего раствора;

- включение/отключение режимов ультразвуковой «УЗО» и гидродинамической очистки «Ирригация»;

-задание продолжительности этапа;

-задание количества циклов промывки.

На данном этапе использование ультразвуковой и гидродинамической очистки производится по алгоритмам, представленным в п. 8.2.2.

*ПРИМЕЧАНИЕ! Продолжительность цикла промывки отсчитывается от момента достижения температуры не менее +18 °С. Значение температуры жидкости в ванне для каждого из циклов промывок одинакова.*

#### *•* **Этап «Ополаскивание»**

Предназначен для финальной обработки инструмента дистиллированной или другой подготовленной (деминерализованной) водой из внешней емкости перед сушкой.

Использование дистиллированной или другой подготовленной (деминерализованной) воды регламентируется правилами применения моющих или моюще-дезинфицирующих средств и методикам МУ 287-113 и позволяет полностью исключить на поверхности инструмента остатков примесей и других ингредиентов в виде «разводов» и осадков после сушки. ров авто-<br>  $-$ нагрева и подкрывание режими службы по наиней и подголовение режима и подголовение подголовения службы подголовения подголовения подголовения подголовения подголовения подголовения подголовения слитения ( $\$ 

Набор жидкости осуществляется с помощью встроенного насоса.

На этапе ополаскивания выполняются следующие функции:

- включение/отключение режимов ультразвуковой «УЗО» и гидродинамической очистки «Ирригация»;

- задание продолжительности этапа.

На данном этапе нагрев жидкости происходит до температуры +60 °С, что способствует эффективному удалению влаги с внешней и внутренней поверхности всех инструментов и трубок на этапе «Сушка». Кроме того данная температура не оказывает влияние на свойства материалов из которых изготовлены обрабатываемые изделия. MAMHPPAMASOBAHHOM 80<br>ОАВИЛАМИ ПРИМЕНЕНИЯ А<br>ОАВИЛАМИ ПРИМЕНЕНИЯ А<br>ВЗИНФИЦИРУЮЩИХ СРЕДСТ<br>113 и позволяет полност<br>ХНОСТИ ИНСТРУМЕНТА ОСТ<br>УГИХ ИНГРЕДИЕНТОВ В ВИ<br>В ПОСЛЕ СУЩЕСТВЛЯЕТСЯ С ПОМОЩ<br>ВАНИЯ ВЫПОЛНЯЮТСЯ СЛЕД<br>ХИНАМИЧЕСКО

*ПРИМЕЧАНИЕ! Продолжительность цикла ополаскивание отсчитывается от момента достижения заданной температуры +60 °С.*

*При деактивации этапа «Сушка» ополаскивание изделий на одноименном этапе происходит дистиллированной водой температурой не менее +18 "С.*

На данном этапе использование ультразвуковой и гидродинамической очистки производится по алгоритмам, представленным в п. 8.2.2.

#### **• Этап «Сушка»**

Предназначен для полного высушивания внешней и внутренней поверхности всех изделий, в том числе содержащих внутренние полости и каналы перед осуществлением их стерилизации.

Температура осушающего воздуха равна +60 °С (не регулируется) и создается калориферным

нагревателем, расположенным в крышке машины.

*ПРИМЕЧАНИЕ! При деактивации этапа «Ополаскивание» в программе произойдет автоматическая исключение и этапа «Сушка».*

*•* По окончании процесса автоматической мойки происходит переход в экранную форму с отображением сообщения «Процесс автоматической мойки завершен».

Для сохранения протоколов работы машины на внешнем USB-накопителе (для вариантов исполнения 1-3) нажмите на кнопку с мнемоническим изображением **®** 

• Нажмите кнопку «ОК» для возврата в экранную форму «Автоматические режимы».

## **9. ПОДГОТОВКА К РАБОТЕ**

1. Извлеките машину из транспортной тары. В случае транспортирования машины при отрицательной температуре окружающего воздуха выдержите при комнатной температуре не менее 4 часов.

2. Наружные поверхности машины продезинфицируйте способом двукратного протирания салфеткой из бязи или марли, смоченной в 3% растворе перекиси водорода, с интервалом между протираниями 10-15 минут (при обработке салфетка должна быть отжатой).

3. Внимательно изучите данное руководство по эксплуатации.

4. Подготовьте место для стационарного размещения машины с обеспечением возможности доступа к задней части корпуса машины для подведения коммуникации и к сетевому переключателю.

*ПРИМЕЧАНИЕ! Рекомендуемое свободное пространство вокруг машины при ее размеицении на рабочем месте должно составлять не менее 50 см.*

5. Подключите машину к системе водоотведения при помощи дренажного шланга, входящего в комплект поставки.

6. Подключите машину (для вариантов исполнения 1-6) к централизованной системе горячего водоснабжения с давлением 0,5-4 атмосфер любой подводкой (в комплект поставки не входит) для воды (желательно использование гибкой подводки в металлорукаве), с рабочим соединением <sup>У</sup> дюйма. Порт подключения расположен на задней стенке машины и обозначен как «ГВС». пература осушающего воздуха равна +60 °C имми<br>гулируется) и создается калориферным  $\frac{1}{2}$  - ную ф<br>
транспортирования машины пол отрица- на заявление машины пол отрица-<br>инжение машины поли отрица- на зая или пол отрица

/|\ *ВНИМАНИЕ! В случае отсутствия подключения к точке централизированного водоснабжения горячей воды, порт «ГВС» необходимо подключить к системе холодного водоснабжения.*

7. Подключите машину (для вариантов исполнения 1-6) к централизованной системе холодного водоснабжения с давлением 0,5-4 атмосфер любой подводкой (в комплект поставки не входит) для воды (желательно использование гибкой подводки в металлорукаве), с рабочим соединением <sup>1/2</sup> дюйма. Порт подключения расположен на задней стенке машины и обозначен как «ХВС».

*А \ ВНИМАНИЕ! Рекомендуется установка поточного фильтра (в комплект поставки не входит) для защиты от посторонних примесей и загрязнений, присутствующих в системе водоснабжения.*

8. Присоедините шланг силиконовый с втулкой-утяжелителем (входят в комплект поставки) для набора моющего или моюще-дезинфицирующего средства к порту «Средство» (для вариантов исполнения 1-6). лодожник на превались на соверальной службы по надзоря по надзоря по надзоря по надзор в слодожник по надзор в соверальной службы по надзор в соверальной службы по надзор в совера и надзор в совера и надзор в совера и на

Подготовьте емкость с моющим или моюще-дезинфицирующим средством. Опустите шланг с утяжелителем в емкость.

9. Присоедините шланг с втулкой-утяжелителем (входят в комплект поставки) для набора дистиллированной воды к порту «Дистилл. вода» (для вариантов исполнения 1-6).

Подготовьте емкость с дистиллированной водой объемом не менее 40 л (в комплект поставки не входит). Опустите шланг с утяжелителем в емкость.

10. Подключите кабель защитного заземления, входящий в состав изделия, к контуру защитного заземления ЛПУ с помощью болтового соединения (в состав изделия не входит).

/ \ *ВНИМАНИЕ! Операции 5-10 п. 9 должен осуществлять квалифицированный специалист, поэтому в настоящем руководстве нет необходимой информации по этому вопросу.* оды к порту «Дистилл. вод<br>инения 1-6).<br>Ть с дистиллированной вод<br>0 л (в комплект поставки<br>нг с утяжелителем в емкос<br>кабель защитного зазем<br>ав изделия, к контуру заш<br>у с помощью болгового с<br>целия не входит).<br>рации 5-10 п.

11. Включите машину в сеть переменного тока напряжением 230В при помощи сетевой вилки.

А *ВНИМАНИЕ! Обязательно ознакомьтесь и удостоверьтесь в выполнении требований п.З МЕРЫ БЕЗОПАСНОСТИ.*

*/^ВНИМ АНИ Е! Мощность потребления от однофазной сети 230В машиной составляет около 13А, поэтому электрическая проводка должна выдерживать данную нагрузку.*

После выполнения перечисленных пунктов машина готова к эксплуатации.

РУКОВОДСТВО ПО ЭКСПЛУАТАЦИИ 19

### **10.1 Загрузка медицинских изделий в корзину**

1. Аккуратно поместите инструмент на металлическую решетку дна корзины. Инструмент, состоягций из нескольких сборных частей, должен быть разобран, а инструменты, имеюш,ие замковые части, должны быть раскрытыми. Наборы инструментов должны быть расформированы. Перед укладкой канюлированных инструментов убедитесь, что их клапаны открыты.

2. Инструмент, содержаиций полости и каналы, должен быть присоединен к выходным портам коллектора (рис. 10.1). Порт коллектора образован силиконовой трубкой длиной 200 мм с наружным и внутренним диаметрами, соответственно 8 и 5 мм, и коннекторами, закрепляемыми на трубке. В комплект поставки машины входят по 8 коннекторов типа Луэр «папа» и «мама», к которым присоединяются соответствующие порты инструмента, имеющие резьбовое соединение - это, как правило, эндоскопический и лапароскопический инструменты. Также в комплект поставки входят 8 переходников для обработки инструмента, трубок, шлангов круглого сечения с внешним диаметром от 3 до 12 мм.

Коллектор укладывается на верхние края корзины.

 $\sqrt{N}$  ВНИМАНИЕ! К незадействованным портам *коллектора системы гидродинамической чистки необходимо присоединить коннекторы типа Луэр из комплекта поставки и разместить их на дне корзины для исключения разбрызгивания раствора и пенообразования во время обработки.*

3. Инструменты малых форм, такие как боры, фрезы стоматологические, скарификаторы и т.п. располагаются в тонкостенном стакане, например, чашке Петри и помещаются в корзину.

*ПРИМЕЧАНИЕ! Не рекомендуется одновременная обработка медицинских изделий из стекла и металла.*

**A i** *'Л\ВНИМАНИЕ! КАТЕГОРИЧЕСКИ ЗАПРЕЩАЕТСЯ загружать медицинский инструмент непосредственно в ванну без корзины - это может привести к выходу из строя ультразвуковых преобразователей.*

10.2 Установка корзины с инструментом в **ванну**

1. Установите корзину с инструментом на дно ванны.

*ВНИМАНИЕ! Во избежание термического ожога при контакте с корзиной и горячим рабочим раствором ЗАПРЕЩАЕТСЯ работа без использования средств защиты рук.*

2. Подключите коллектор системы гидродинамической очистки (рис. 10.2). Для этого введите штуцер коллектора в порт на левой боковой поверхности ванны. При этом фиксирующие штыри на краю ванны должны войти в пазы коллектора.

*ВАЖНОЕ ПРИМЕЧАНИЕ! Коллектор системы гидродинамической очистки должен быть установлен обязательно, поскольку формируемые системой гидродинамической очистки потоки жидкости в ванне способствуют повышению эффективности чистки изделий, размещенных в ней, и обеспечивает равномерный нагрев жидкости в ванне.*

*ПРИМЕЧАНИЕ! В случае если коллектор не установлен, на экране выводится сообщение «Работа невозможна. Установите коллектор».*

3. Убедитесь, что инструмент в корзине находится ниже местоположения датчиков верхнего уровня раствора, которое определяет верхнюю границу наполнения ванны.

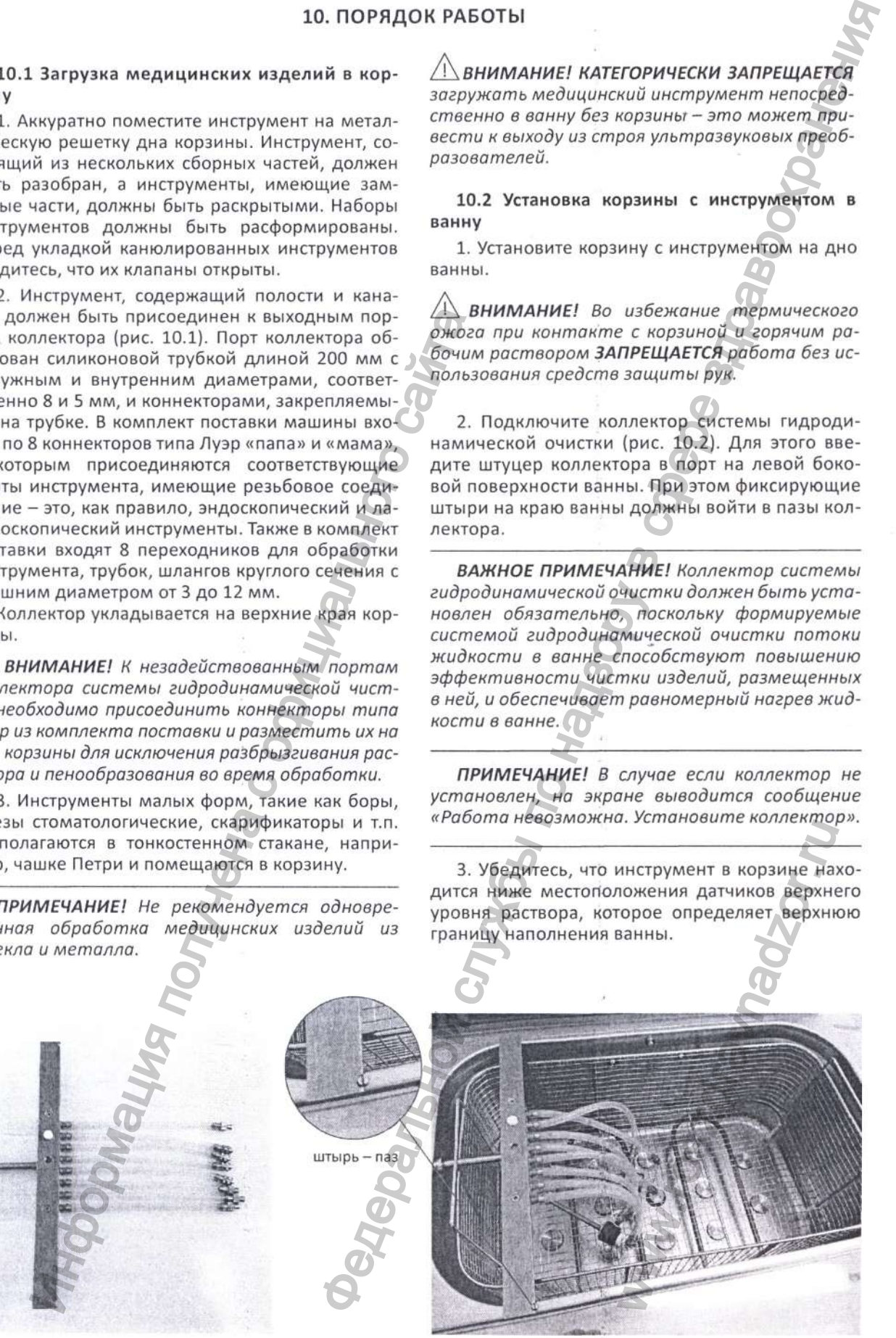

Рис. 10.1. Выходные порты коллектора Рис. 10.2. Подключение коллектора системы гидродинамической очистки

*ПРИМЕЧАНИЕ! Для вариантов исполнения 7, 8, 9 - допускается приготовление рабочего раствора с заданной концентрацией моющего или моюще-дезинфицирующего средства в ванне. Полезный рабочий объем ванны до ограничительной окантовки по периметру верхнего края ванны указан в п.4.3.*

4. Закройте крышку машины.

#### **10.3 Обработка в ручном режиме**

1. Загрузите инструмент в корзину согласно методике п.10.1.

2. Установите корзину в ванну согласно методике п.10.2.

3. Убедитесь в достаточном количестве моющего или моюще-дезинфицирующего средства в емкости и наличии в ней силиконового шланга с утяжелителем тракта «Средство» машины.

4. Включите машину с помощью сетевого переключателя «СЕТЬ», расположенного на задней стенке корпуса.

5. В главном меню выберите «Ручное управление».

6. Произведите набор ванны раствором согласно методике п.8.2.1 «Подготовка раствора».

7. По окончании процесса подготовки раствора нажмите кнопку «ОК» на экране для возврата экранную форму «Ручное управление».

8. Произведите обработку медицинских изделий согласно методике п.8.2.2 «Предстерилизационная очистка».

А,*ВНИМАНИЕ! В случае прерывания процесса обработки инструментов (например, при отключении питающего напряжения):*

*1) выключите машину с помощью сетевого переключателя «СЕТЬ»;*

*2) поднимите крышку;*

*3) отсоедините коллектор;*

*4) поднимите корзину над ванной для отекания остатков рабочего растовра;*

*5) проведите завершающую обработку медицинских изделий ручным способом.*

9. По окончании обработки нажмите кнопку «ОК» на экране для возврата экранной формы «Ручное управление».

10. Откройте крышку машины и извлеките корзину с инструментом, предварительно отсоединив коллектор.

*ВНИМАНИЕ! Во избежание термического ожога при контакте с корзиной и горячим рабочим раствором ЗАПРЕЩАЕТСЯ работа без использования средств защиты рук.* отновите испоничив и ванну согласно мето-<br>
10.2. **ANNE SERVITE ANNE CONTINUATION** CONTINUATION CONTINUATION CONTINUATION (11.0.2.<br>
И и наличии в ней силиконового пратите (CNIT SPAN)<br>
и и наличии в ней силиконового пратит

11. Для повторения процесса обработки загрузите следующую партию медицинских изделий в корзину и выполните операции 8-10 данного пункта.

12. При необходимости слейте отработанный раствор согласно методике п.8.2.3.

13. Для завершения работы выключите машину сетевым переключателем «СЕТЬ».

#### **10.4 Обработка в автоматическом режиме (для вариантов исполнения 1-6)**

Режим автоматической мойки удобен в ситуациях отработанного метода очистки устоявшегося типа или набора инструмента - так называемая повседневная рутинная работа.

1. Загрузите инструмент в корзину согласно методике п.10.1.

2. Установите корзину в ванну согласно методике п.10.2.

3. Убедитесь в достаточном количестве моющего или моюще-дезинфицирующего средства в емкости и наличии в ней силиконового шланга с утяжелителем тракта «Средство» машины.

Убедитесь в достаточном количестве дистиллированной воды в соответствующей емкости для выполнения одного цикла мойки необходимо не менее 30 л. полинии 12. При необходимости поет из по неи необходимости следует по надзор и по надзе и надзор и по неи службы по неи службы по неи службы по неи службы по неи службы по неи службы по неи службы по неи службы по неи сл

4. Включите машину с помощью сетевого переключателя «СЕТЬ», расположенного на задней стенке корпуса.

5. В главном меню перейдите в меню «Автоматические режимы».

6. Выберите требуемую программу обработки или скорректируйте любую из «неактуальных».

7. Произведите обработку медицинских изделий согласно методике п.8.3 «Автоматические режимы».

**A j***ВНИМАНИЕ! В случае прерывания процесса обработки инструментов (например, при отключении питающего напряжения):*

*1) выключите машину с помощью сетевого переключателя «СЕТЬ»;*

*2) поднимите крышку;*

*3) отсоедините коллектор;*

*4) поднимите корзину над ванной для отекания остатков рабочего растовра;*

*5) проведите завершающую обработку медицинских изделий ручным способом.*

8. По окончании обработки нажмите кнопку «ОК» на экране для возврата экранной формы выполненной программы. wuну с помощью сетеви<br>"b",<br>шику;<br>ижу;<br>оллектор;<br>зину над ванной для сте<br>его растовра;<br>ершающую обработку и<br>чиним способом.<br>Обработки нажмите кногововаря ммы.<br>ммы.<br>ку машины и извлеките кноговоратий.<br>лино медицинских издел

9. Откройте крышку машины и извлеките корзину с инструментом, предварительно отсоединив коллектор.

10. Для повторения процесса обработки загрузите следующую партию медицинских изделий в корзину и выполните операции 1-9 данного пункта.

11. Для завершения работы выключите машину сетевым переключателем «СЕТЬ».

*ВАЖНОЕ ПРИМЕЧАНИЕ! Тщательно осмотрите инструмент после завершения обработки. В случае необходимости проведите повторную обработку.*

#### 10.5 Сохранение протоколов выполненных обработок медицинских изделий (для вариантов исполнения 1-3)

Для документирования проведенных циклов обработки медицинских изделий и переноса их на персональный компьютер предусмотрена возможность подключения внешнего USB-накопителя посредством расположенного на лицевой панели машины USB-разъема.

/!\ ВНИМАНИЕ! USB-разъем предназначен исключительно для совместного использования со съемными USB-накопителями с файловой системой FAT 32. Подключение иных устройств для сохранения данных или зарядки, например, смартфонов, планшетов и т.п., а также принтеров ЗАПРЕЩЕНО, поскольку может привести к неправильной работе машины.

Результаты выполненных циклов обработки медицинских изделий (не более 100 отчетов) хранятся во внутренней памяти устройства управления.

Машина автоматически определяет наличие накопителя в разъеме. При этом USB-накопитель может быть установлен в любой момент работы машины.

Параметры USB-накопителей:

 $-$ тип USB 2.0;

- объемом от 2 Гб до 32 Гб;

- класс быстродействия от 2 до 10

- файловая система FAT 32.

Отчет содержит:

- наименование машины;

- порядковый номер отчета;

- дату и время начала работы;

- для автоматического режима: номер выполненной программы с описанием заданных этапов и параметров;

- для ручного режима: выполненный режим: подготовка раствора с заданными параметрами, слив, мойка с заданными параметрами;

- расход воды и моющего или моюще-дезинфицирующего средства;

- дату и время окончания работы.

Для переноса этих данных на внешний USB-накопитель необходимо выполнить следующее:

- установить накопитель в разъем на лицевой панели;

- не позднее чем через 3 сек накопитель готов к записи данных;

ПРИМЕЧАНИЕ! Если USB-носитель не установлен, кнопка не активна и цвет фона кнопки серый сел.

- если запись данных осуществляется по окончании программы при автоматическом управлении или режимов подготовки раствора и очистки при ручном управлении, необходимо нажать кнопку с мнемоническим изображением USB-накопителя **САД** на текущей экранной форме;

- по окончании записи данных на экране выводится сообщение «Запись данных завершена»; - нажмите кнопку «ОК» и извлеките внешний USB-носитель из разъема машины;

- установите USB-носитель в соответствующий слот персонального компьютера. С помощью стандартных действий в операционной системе персонального компьютера откройте на USB-носителе файл с названием в виде даты и времени произведенной обработки и расширением .ТХТ, например, «15-08-2018 23-00.txt».

ПРИМЕЧАНИЕ! Протоколы обработок после записи на USB-накопитель автоматически стираются из памяти устройства управления машиной.

ПРИМЕЧАНИЕ! Максимальное количество отчетов, сохраняемых в памяти машины, - не более 100. В случае полного заполнения памяти новые отчеты будут записываться на место наиболее «старых».

Записать накопившиеся отчеты также можно из главного меню нажатием кнопки «ОТ- $4FFHb1$ 

Отображение отчетов, сформированное  $\overline{B}$ виде файла с расширением .txt для каждого исполненного (в том числе и прерванного), передается на внешний USB-накопитель и поддерживается операционными системами от Windows XP до Windows 10, Linux с ядром 2.4 и старше, MacOS 9 и старше.

# 11. РЕКОМЕНДАЦИИ ПО ПРИМЕНЕНИЮ МОЮЩЕГО ИЛИ МОЮЩЕ-ДЕЗИНФИЦИРУЮЩЕГО СРЕДСТВА

Для наиболее эффективной и полноценной предстерилизационной очистки медицинских изделий в машине рекомендуется использование моющих или моюще-дезинфицирующих средств, предназначенных для предстерилизационной очистки механизированным методом с использованием в ультразвуковых моющих машинах с минимальной степенью пенообразования, в том числе рекомендованных МУ-287-113 «Методические указания по дезинфекции, предстерилизационной очистке и стерилизации изделий медицинского назначения».

При обнаружении неисправности машины обратитесь к предприятию-изготовителю или его пред ставителю.

Текущий ремонт машины осуществляется по договору между медицинским учреждением и предприятием-изготовителем или его представительством после технического освидетельствования представителями изготовителя характера и степени неисправности.

По окончании ремонта машина передается пользователю с установлением гарантийного срока, начало которого исчисляется с момента ее передачи.

### Характерные неисправности и методы их устранения

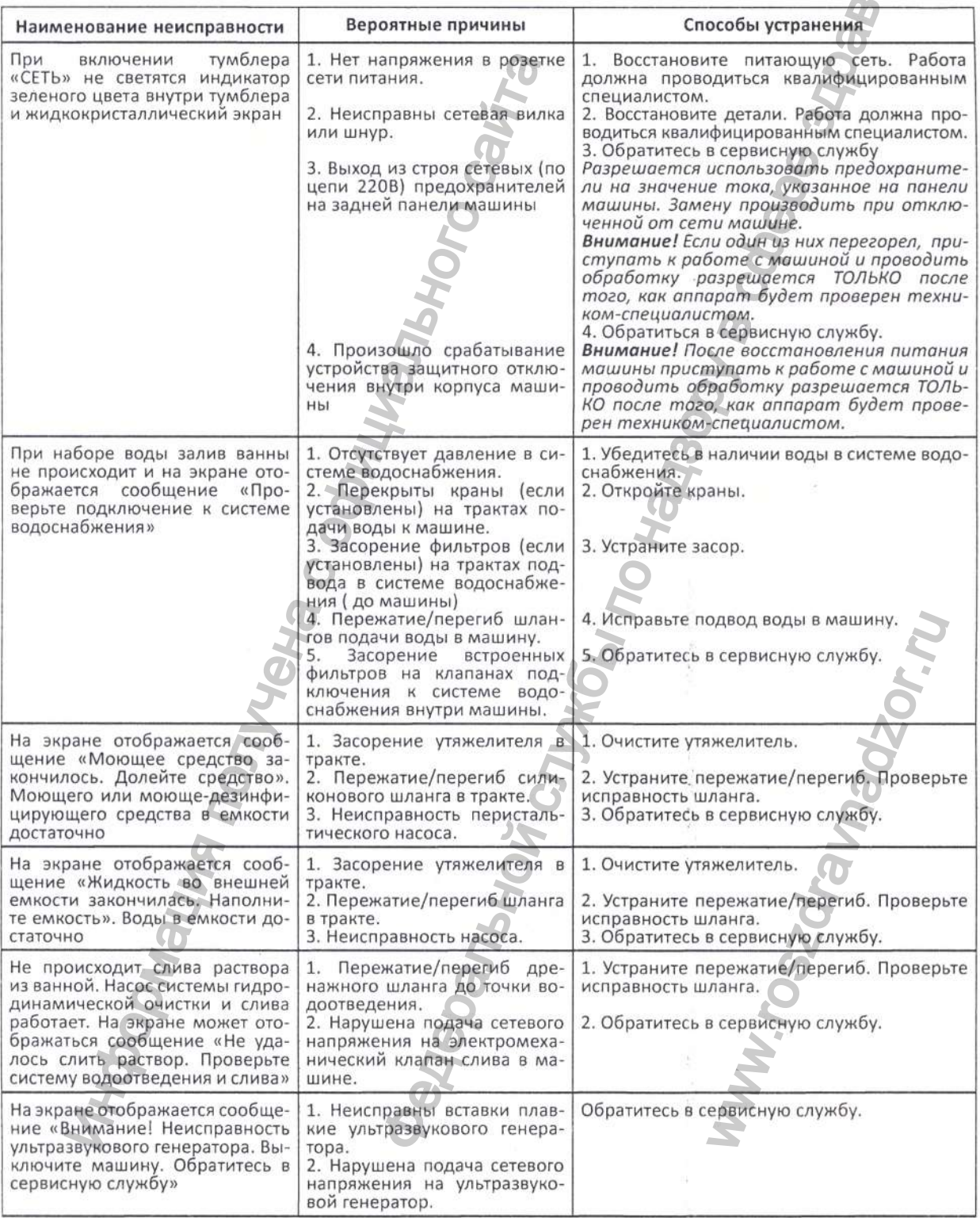

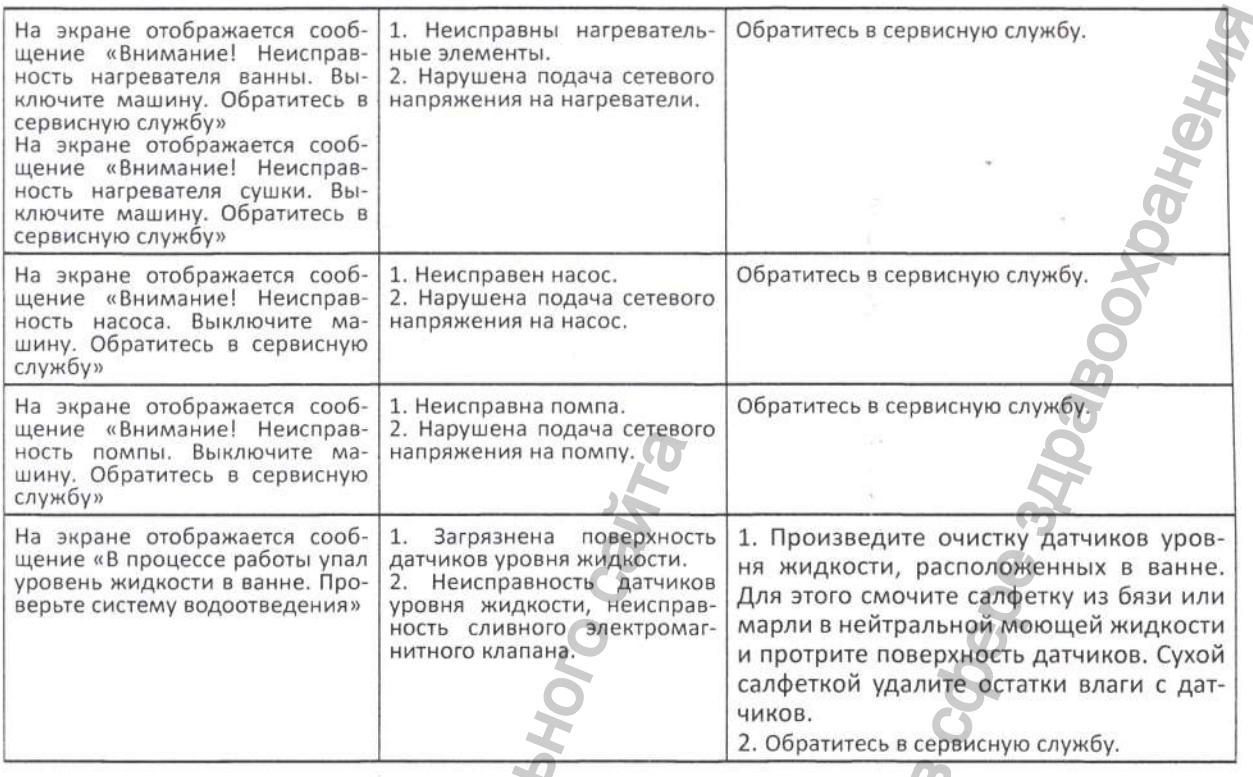

13. ТЕХНИЧЕСКОЕ ОБСЛУЖИВАНИЕ

Для правильной и долговременной работы машины необходимо строго следовать указаниям настоящего руководства по эксплуатации.

Техническое обслуживание машины не требует специальных навыков и проводится представителями медицинского учреждения, в котором эксплуатируется изделие.

Техническое обслуживание машины включает в себя профилактический контроль ее технического состояния в виде:

1) Не менее раза в месяц проверять исправность заземляющего контакта в цепи корпус-вилка сетевая и качество подключения машины к контуру защитного заземления.

2) Не менее раза в месяц проверять путем визуального осмотра шнур сетевой на предмет переломов, оплавления и оголения проводников.

3) Не менее раза в месяц проверять путем визуального осмотра шланги для набора воды и раствора, дренажный шланг на предмет трещин, порезов и прочих механических повреждений.

4) Не менее раза в месяц проверять целостность корпуса машины, корзины, коллектора, комплекта принадлежностей.

5) Не менее одного раза в неделю проверять емкость для дистиллированной воды на предмет наличия механических и других загрязнений.

6) Не реже одного раза в неделю проводить слив раствора из ванны с обязательной очисткой емкости ванны от остатков продуктов процесса обработки изделий.

7) После каждого применения проводить дезинфекцию изделия способом двухкратного протирания салфеткой из бязи или марли, смоченной в 3% растворе Перекиси водорода по МУ 287-113.

8) При необходимости для очистки экрана применять специальные средства для жидкокристаллических мониторов, например, спиртовые салфетки.

В случае сомнений в качестве очистки изделий проверка предстерилизационной очистки изделий проводится путем постановки азопирамовой или амидопириновой пробы.

# 14. ТРАНСПОРТИРОВАНИЕ И ХРАНЕНИЕ

Машина в упаковке может храниться в неотапливаемом помещении при температуре от -50 °С до +40 °С, относительной влажности воздуха 98% при 25 °С или 75% при 15 °С. При этом в воздухе должны отсутствовать пары кислот, щелочей и других агрессивных примесей.

Машина транспортируется всеми видами закрытого транспорта по ГОСТ Р 50444-92 в соответствии с правилами перевозки грузов, действующими на данном виде транспорта в условиях 5 по ГОСТ 15150-69 при температуре воздуха от -50 °С до +50 °С и относительной влажности 100% при 25 °С или 75% при 15 °С.

### **15. СВИДЕТЕЛЬСТВО О ПРИЕМКЕ**

Машина медицинская ультразвуковая моечная «ЕЛАМЕД» заводской номер изготовлена и принята в соответствии с техническими условиями ГИКС.942849.111 ТУ и признана годной для эксплуатации.

Исполнение №

Номер версии программного обеспечения ГИКС 27-\_

Дата выпуска медицина и металлизма М.П.

{подпись лица, ответственного за приемку)

Машина медицинская ультразвуковая моечная «ЕЛАМЕД» упакована согласно требованиям, предусмотренным конструкторской документацией.

Дата упаковки

Упаковку произвел М.П.

**16. ГАРАНТИИ ИЗГОТОВИТЕЛЯ**

Изготовитель гарантирует соответствие качества машины требованиям раздела «Технические характеристики» руководства по эксплуатации при соблюдении потребителем условий и правил хранения,транспортирования и эксплуатации.

*Гарантийный сран эксплуатации - 12 месяцев со дня отгрузки.*

*Гарантийный срок хранения не менее 36 месяцев.*

В течение гарантийного срока предприятие-изготовитель безвозмездно ремонтирует или заменяет машину и его составные части по предъявлении гарантийного талона.

#### **Условия гарантии**

Гарантия действительна только при наличии правильного и четко заполненного гарантийного талона с указанием заводского номера изделия, даты продажи и четкой печатью торгующей организации. (подпись лица, ответственного за приемку)<br>
Шина медицинская ультразвуковая моечная «ЕЛи<br>
моторенным конструкторской документацией.<br>
2 упаковки <u>пользена с ответствикие случается</u> с сами<br>
волюдении полебителем условители

Гарантия не распространяется на следующие случаи:

• если машина имеет следы постороннего вмешательства или была попытка ремонта в неуполномоченном сервисном центре;

• если обнаружены несанкционированные изменения конструкции или схемы изделия;

• если машина имеет механические повреждения;

• если машина имеет повреждения, вызванные несоответствием параметров питающей сети требованиям Государственных стандартов.

Электрические схемы, описание и другую техническую документацию изготовитель высылает по запросу уполномоченных сервисных центров.

Для ремонта неисправной машины изделие вместе с руководством по эксплуатации и пояснительной запиской отправляются по адресу: *391351, Рязанская обл., Касимовский район, р.п. Ела тьма, ул. Янина, 25, АО «ЕПЗ»* ИДЕТЕЛЬСТВО О ПРИЕМКЕ<br>
за моечная «ЕЛАМЕД» заводской номер<br>
техническими условилия ГИКС.932849.111 ТУ и признана содер<br>
техническими условилия ГИКС.932849.111 ТУ и признана содер<br>
м, признана место и можними не разводств eer механические повреж<br>
меет повреждения, вызв<br>
мараметров питающей с<br>
сственных стандартов.<br>
embl, описание и другую т<br>
цию изготовитель высыл<br>
ченных сервисных центр<br>
правной машины издели<br>
правной машины издели<br>
ми по

*Дополнительную информацию по ремонту можно получить по телефону: (49131) 4-49-03*

*Вопросы по качеству изделия и сервисному обслуживанию можно задать по телефону круглосуточной бесплатной горячей линии: 8 800 200-01-13*

#### **17. ПЕРЕЧЕНЬ ИСПОЛЬЗУЕМЫХ СТАНДАРТОВ**

ГОСТ 31508-2012 «Изделия медицинские. Классификация в зависимости от потенциального риска применения. Общие требования».

ГОСТ Р 50444-92 «Приборы, аппараты и оборудование медицинские. Общие технические условия».

ГОСТ 15150-69 «Машины, приборы и другие технические изделия. Исполнения для различных климатических районов. Категории, условия эксплуатации, хранения и транспортирования в части воздействия климатических факторов внешней среды».

ГОСТ Р МЭК 62304-2013 «Изделия медицинские. Программное обеспечение. Процессы жизненного цикла».

ГОСТ 12.2.091-2012 «Безопасность электрического оборудования для измерения, управления и лабораторного применения. Часть 1. Общие требования».

ГОСТ Р МЭК 61326-1-2014 (IEC 61326-1:2012) «Оборудование электрическое для измерения. управления и лабораторного применения. Требования электромагнитной совместимости. Часть 1. Общие требования».

МУ-287-113 от 30.12.98 г. «Методические указания по дезинфекции, предстерилизационной очистке и стерилизации изделий медицинского назначения».

ГОСТ 14254-2015 «Степени защиты, обеспечиваемые оболочками (код IP)»

ГОСТ 177-88 «Водорода перекись. Технические условия».

СанПиН 2.1.7.2790-10 Санитарно-эпидемиологические требования к обращению с медицинскими отходами.

ГОСТ 14254-2015 Степени защиты, обеспечиваемые оболочками (код IP).

ГОСТ 30457-97 Акустика. Определение уровней звуковой мощности источников шума на основе интенсивности звука. Измерение в дискретных точках. Технический метод.

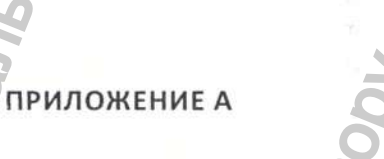

*Таблица 1*

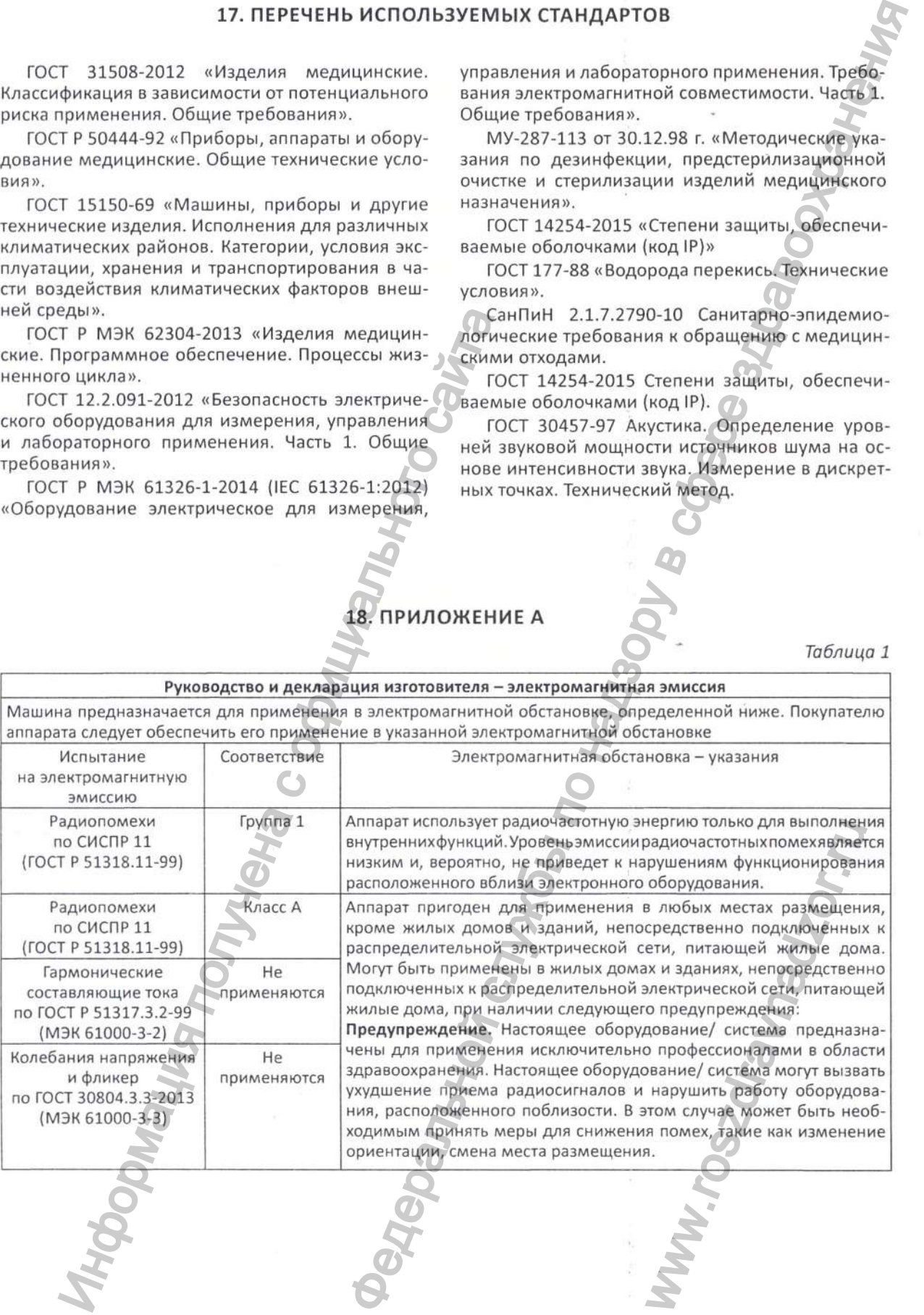

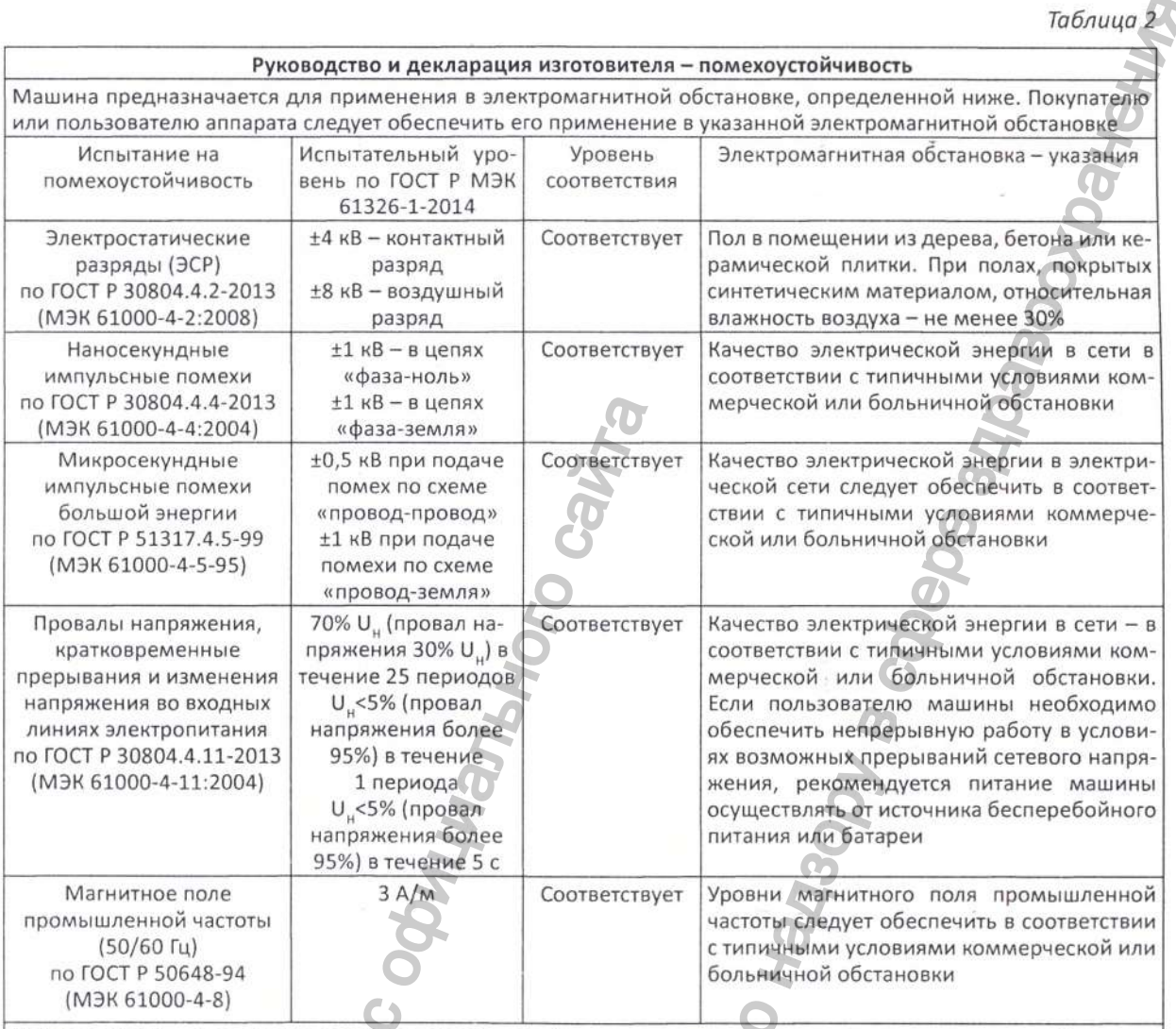

*Примечание:* U<sub>H</sub> – уровень напряжения электрической сети до момента подачи испытательного воздействия.

Mooy Britishop Cody. Федеральной службы www.roszdrawww.

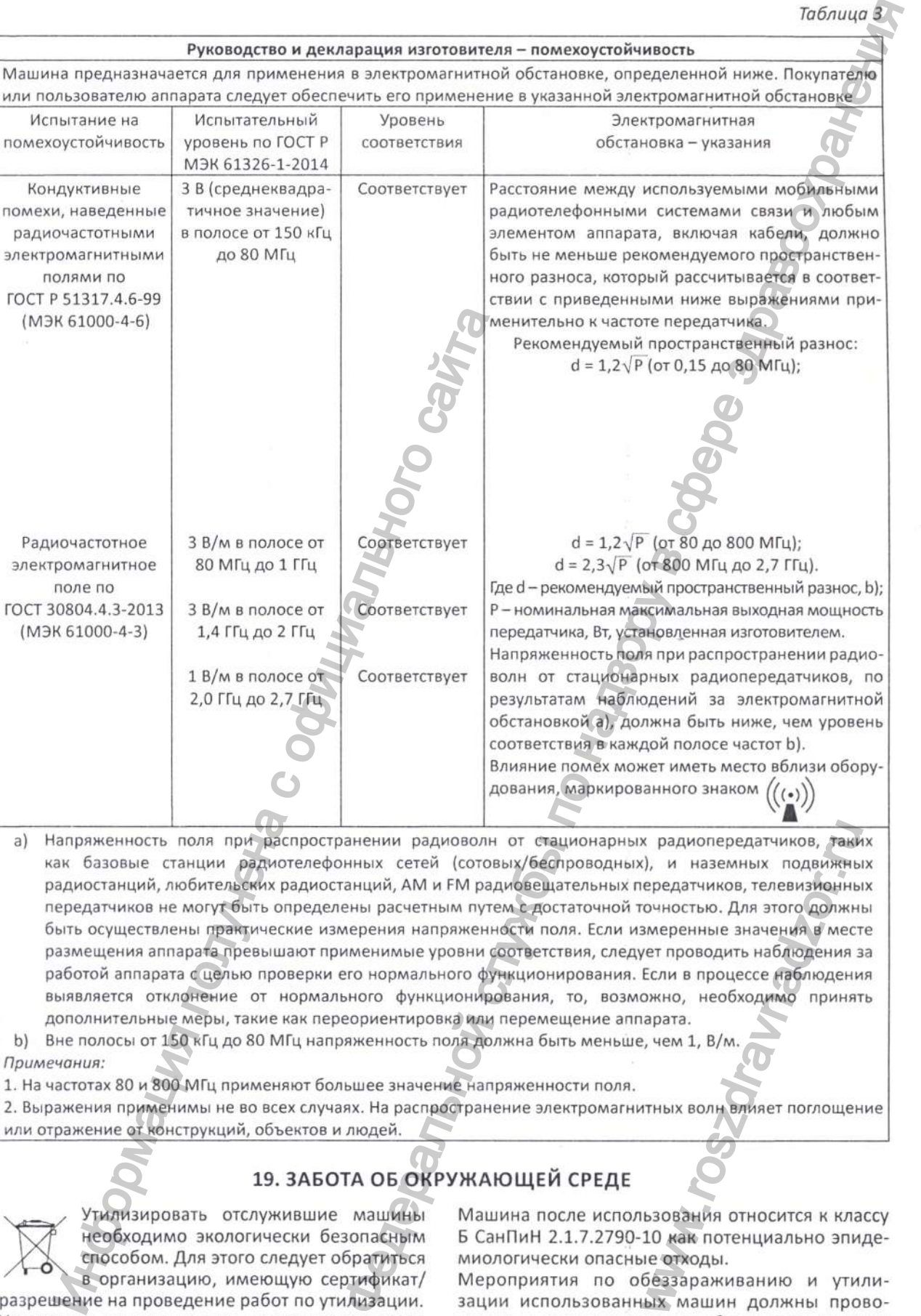

a) Напряженность поля при распространении радиоволн от стационарных радиопередатчиков, таких как базовые станции радиотелефонных сетей (сотовых/беспроводных), и наземных подвижных радиостанций, любительских радиостанций, AM и FM радиовещательных передатчиков, телевизионных передатчиков не могут быть определены расчетным путем с достаточной точностью. Для этого должны быть осуществлены практические измерения напряженности поля. Если измеренные значения в месте размещения аппарата превышают применимые уровни соответствия, следует проводить наблюдения за работой аппарата с целью проверки его нормального функционирования. Если в процессе наблюдения выявляется отклонение от нормального функционирования, то, возможно, необходимо принять дополнительные меры, такие как переориентировка или перемещение аппарата.  $\alpha$  радиопередатчиков, таки), и наземных подвижны<br>ередатчиков, телевизионны<br>гочностью. Для этого должн<br>змеренные значения в мест<br>ует проводить наблюдения з<br>Если в процессе наблюдения<br>ожно, необходимо принят<br>парата.<br>., ч

b) Вне полосы от 150 кГц до 80 МГц напряженность поля должна быть меньше, чем 1, В/м.

*Примечания:*

пол

помехоус

1. На частотах 80 и 800 МГц применяют большее значение напряженности поля.

2. Выражения применимы не во всех случаях. На распространение электромагнитных волн влияет поглощение или отражение от конструкций, объектов и людей.

# **19. ЗАБОТА ОБ ОКРУЖАЮЩЕЙ СРЕДЕ**

Утилизировать отслужившие машины необходимо экологически безопасным способом. Для этого следует обратиться в организацию, имеющую сертификат/

разрешение на проведение работ по утилизации. Утилизация машины должна проводиться в соответствии с нормами и правилами, действующими в Российской Федерации на момент утилизации.

Машина после использования относится к классу Б СанПиН 2.1.7.2790-10 как потенциально эпидемиологически опасные отходы.

Влияние помех может иметь место вблизи обору-

дования, маркированного знаком  $((\cdot))^{\mathsf{T}}$ 

*Таблица 3*

Мероприятия по обеззараживанию и утилизации использованных машин должны проводиться в соответствии с требованиями СанПиИ 2.1.7.2790-10 и иных нормативных актов правовых актов Российской Федерации (при наличии).

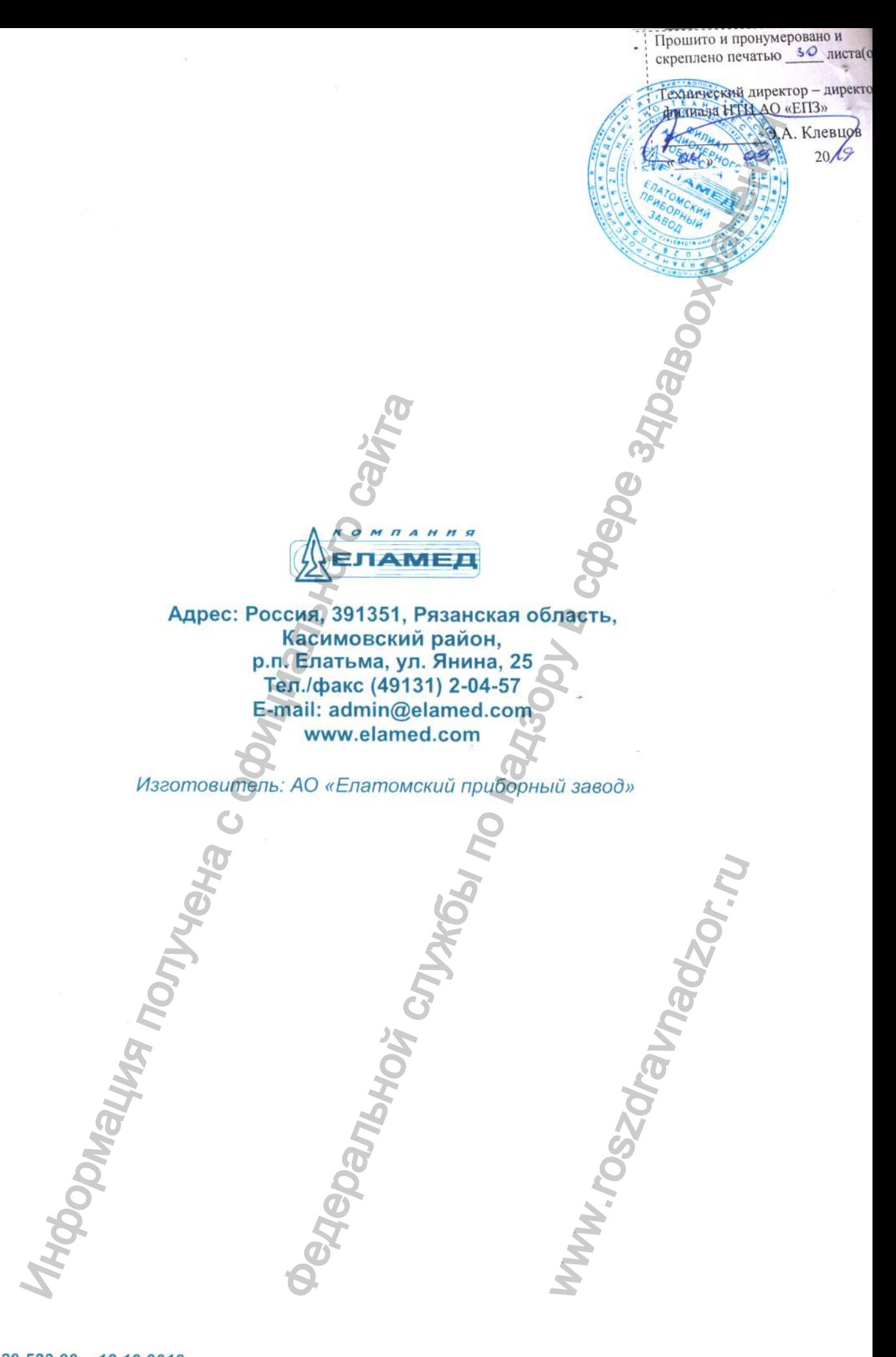

*ОМ: 29.523.00- 18.10.2018*